# **Felhasználói kézikönyv** Smart 4 max

Egyes szolgáltatások és alkalmazások nem biztos, hogy minden országban rendelkezésre állnak. Részletekért érdeklődjön az értékesítőnél.

Az Android a Google Inc. védjegye. Az Android robotot a Google által létrehozott és megosztott tevékenységek reprodukálják és módosítják, és a Creative Commons 3.0 Attribution Licence feltételei alapján kerül használatra.

© Vodafone Group 2014. A Vodafone és a Vodafone embléma a Vodafone Group védjegyei. Az itt említett termék- és cégnevek azok megfelelő tulajdonosainak tulajdonát képezhetik.

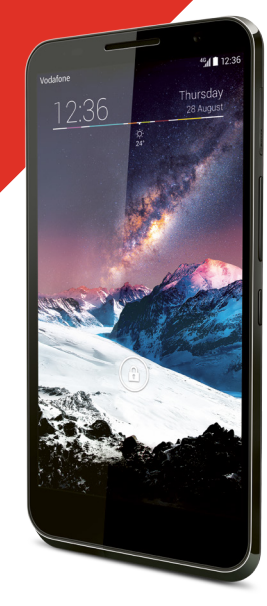

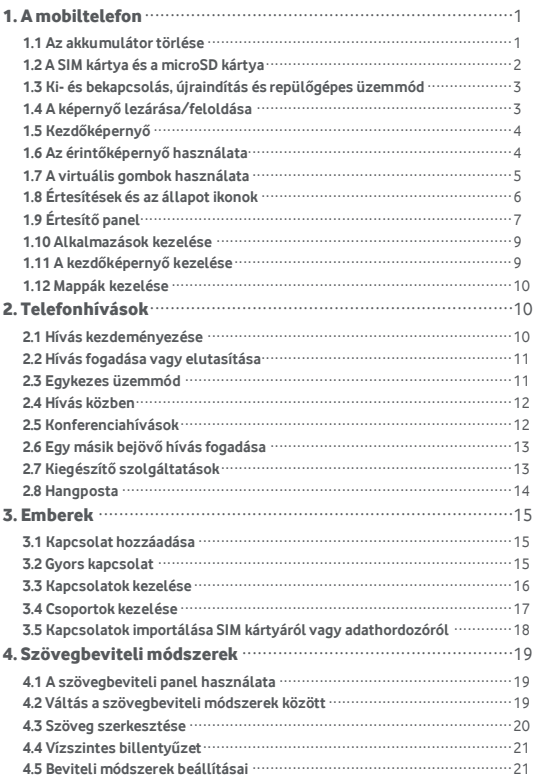

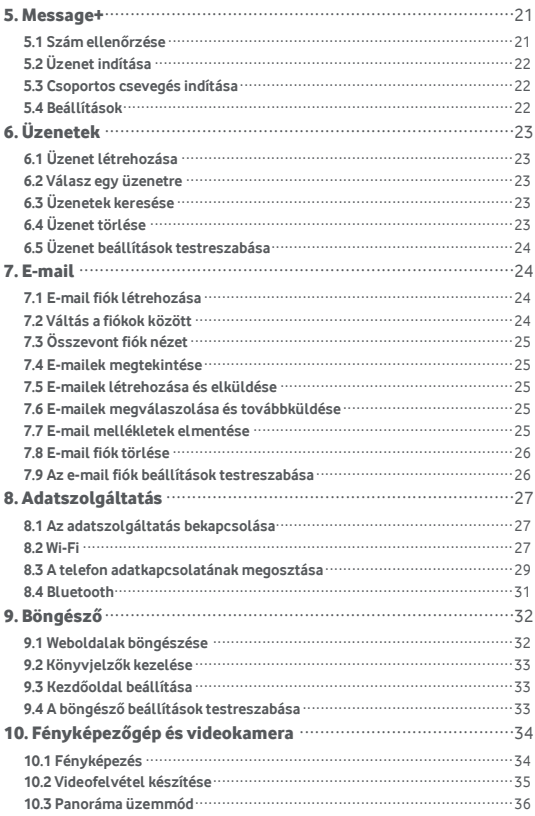

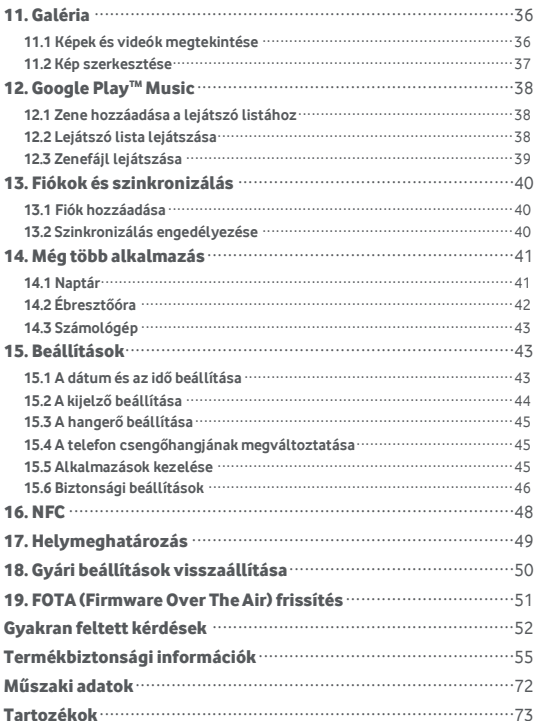

# <span id="page-4-0"></span>1. A mobiltelefon

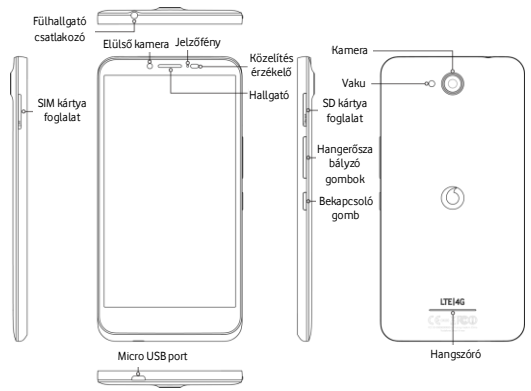

## <span id="page-4-1"></span>**1.1 Az akkumulá tor tö rlé se**

- 1. A mellékelt USB töltő-/adatkábel kisebbik csatlakozóval ellátott végét csatlakoztassa a telefon alján található Micro USB portra.
- 2. A kábel másik végét csatlakoztassa a mellékelt csatlakozóra, és azt csatlakoztassa a hálózati feszültségre.
- 3. A bekapcsolást jelző LED zöld fénnyel világít, amikor az akkumulátor töltöttségi szintje legalább 98%.

#### **Megjegyzé sek:**

- A telefon, ha lassabban is, de tölthető a számítógép tápfeszültséget biztosító USB portiairól is.
- Az akkumulátor információk megtekinthetők úgy, hogy megérinti a gyors hozzáférés panel akkumulátor ikoniát.
- A telefon automatikusan kikapcsol, amikor az akkumulátor töltöttsége túl alacsony. Ha ez történik, töltse fel az akkumulátort. Amikor az akkumulátor töltöttsége kritikusan alacsony, a töltési állapot nem jelenik meg azonnal (várja meg, amíg megjelenik). Ha a telefont a töltés alatt játékra vagy egyéb műveletek végrehajtására használja, az alacsony akkumulátor töltöttség miatt a telefon kikapcsolhat.
- Az akkumulátor akkor is fokozatosan lemerül, ha hosszabb ideig nem használják. Mielőtt az akkumulátort ismét használatba veszi, újra fel kell töltenie annak érdekében, hogy a telefon bekapcsoljon, és normál mó don haszná lhassa azt.
- A telefon akkumulá tora nem eltá volítható . A fedelet ne kísé relje meg felnyitni.

## <span id="page-5-0"></span>**1.2 A SIM ká rtya é s a microSD ká rtya**

Helyezze be a SIM kártyát az alábbi ábrán látható módon. A microSD kártya foglalat az eszköz másik oldalán található.

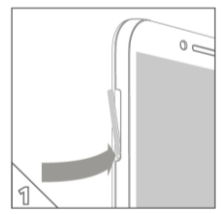

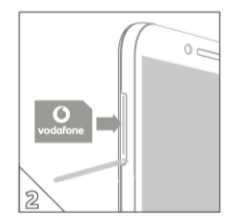

#### **Megjegyzé sek:**

- A SIM kártyát tartsa biztonságos helyen. Ne hajlítsa meg, ne sértse meg, illetve ne hagyja, hogy statikus elektromossá ggal vagy vízzel é rintkezzen.
- A SIM kártyát a tartóján látható jelzéseknek megfelelő módon kell behelyezni.
- A SIM kártyának micro SIM (3FF) típusú kártyának kell lennie.
- A telefon támogatja a bekapcsolt állapotú kártyacserét.
- A MicroSD kártva biztonságos eltávolításához keresse meg a Beállítások > Tároló opciót, görgessen lefelé, koppintson az SD kártya eltávolítása lehetőségre, majd koppintson az OK lehetőségre.

### <span id="page-6-0"></span>**1.3 Ki- és bekapcsolás, újraindítás és repülőgépes ü zemmó d**

**Bekapcsolás:** Ha a telefon ki van kapcsolva, a bekapcsolásához nyomia meg és tartsa megnyomya a bekapcsológombot. **Kikapcsolá s:** Ha a telefon be van kapcsolva, nyomja meg a bekapcsológombot, és addig tartsa megnyomva, amíg az opciók meg nem jelennek. A telefon kikapcsolásához válassza a Kikapcsolás, majd az OK lehetőséget.

**Ú jraindítá s:** Ha a telefon be van kapcsolva, nyomja meg a bekapcsológombot, és addig tartsa megnyomva, amíg az opciók meg nem jelennek. A telefon újraindításához válassza az Újraindítás lehetőséget. **Repülőgépes üzemmód:** Ha a telefon be van kapcsolva, nyomja meg a bekapcsológombot, és addig tartsa megnyomya, amíg az opciók meg nem jelennek. Ha a Repülőgépes üzemmódot választja, a telefon automatikusan letilt minden jeltovábbítást.

### <span id="page-6-1"></span>**1.4 A képernyő lezárása/feloldása**

A képernyő lezárásával a képernyő kikapcsol, és ezzel megelőzhető a gombok véletlenszerű megnyomása. A képernyő lezárásához a telefon használata közben nyomja meg a bekapcsológombot.

A feloldáshoz nyomja meg a bekapcsológombot és a **inde**ikont húzza el jobbra, vagy bármely más irányba.

**Megjegyzés: A + 3 + 3 + 8 > Biztonság > Képernyőzár megérintésével** 

állítsa be a képernyőzár típusát. A <sup>100</sup>a kezdőképernyő jobb szélén is megtalálható.

## <span id="page-7-0"></span>**1.5 Kezdőképernyő**

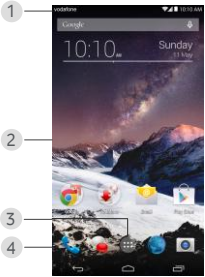

- 1. Á llapotsá v: Az é rtesíté seket é s az á llapot ikonokat jeleníti meg. Az értesítési panel megnyitásához óvatosan húzza lefelé.
- 2. Kijelző terület: A telefon fő kijelző területe.
- 3. Az alkalmazások listájának megnyitásához érintse meg a **ikont**.

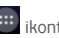

- 4. Parancsikon sáv: Az alkalmazásokat az ikonjuk megérintésével nyithatja meg. **Tippek:**
- 1. A kezdőképernyő többi paneljének megjelenítéséhez az ujját húzza el jobbra vagy balra.
- 2. A kezdőképernyő ismétlés funkció engedélyezéséhez a Beállítások > Kijelző alatt jelölje be a Kezdőképernyő jelölőnégyzetet.

### <span id="page-7-1"></span>**1.6 Az érintőképernyő használata**

Érintés: Az alkalmazások vagy más funkciók elindítása.

**Érintés és tartás:** Ha a képernyőt megérinti és 2 másodpercnél hosszabb ideig érintve tartja, az aktuális képernyő vezérlő opciói megnyílnak. **Csú sztatá s:** A képernyőt csúsztassa felfelé, lefelé, balra vagy jobbra az informá ció k, alkalmazá sok, weboldalak stb. megtekinté sé hez. Elhúzás: A kiválasztott alkalmazást érintse meg és érintve tartva húzza át

egy má sik helyre.

**Ujjak ö sszehú zá sa/szé ttá rá sa:** Két ujját helyezze a képernyőre, é s azokat szé ttá rva nagyíthatja a ké pet, illetve ö sszehú zva kicsinyítheti. **Elforgatá s:** A képernyő tájolása automatikusan megváltoztatható állóból fekvő tájolásra, ha a telefont oldalra fordítja.

## <span id="page-8-0"></span>**1.7 A virtuá lis gombok haszná lata**

(Vissza gomb): A vissza gomb megé rinté sé vel tekintheti meg az előző művelet képernyőjét.

(Kezdőképernyő gomb): A kezdőképernyő gomb megérintésével térhet vissza a kezdőképernyőre. A Google Now™ megnyitásához az ujját hú zza felfelé .

(Legutó bbi alkalmazá sok gomb): Tö bb alkalmazá s megtekinté sé hez é rintse meg a legutó bbi alkalmazá sok gombot. Egy alkalmazá s megnyitásához érintse meg. Egy alkalmazás bezárásához húzza el balra vagy jobbra.

## <span id="page-9-0"></span>**1.8 É rtesíté sek é s az á llapot ikonok**

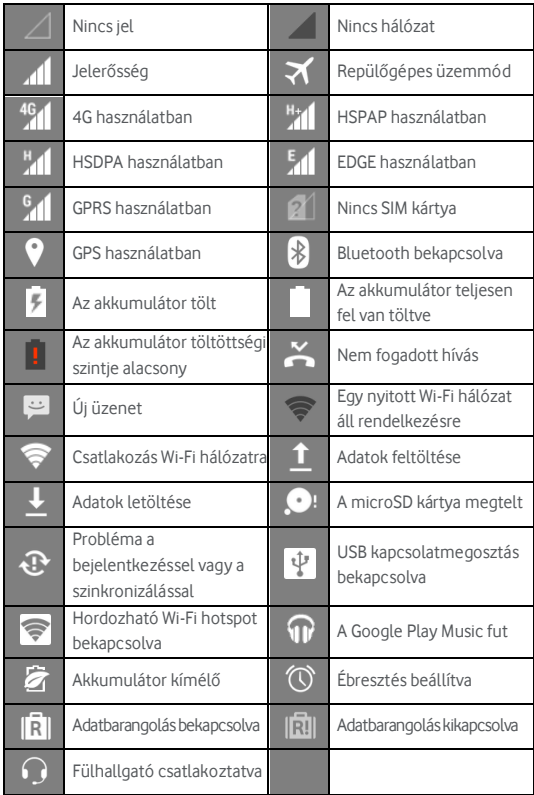

## <span id="page-10-0"></span>**1.9 Értesítő panel**

Az értesítő panel megnyitásához húzza le az állapotsávot.

Ezen megtekintheti a telefon hálózati információit, az új eseményeket stb.

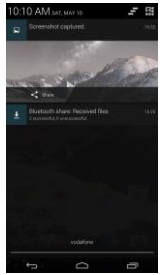

Az értesítő panelen az alábbiakat teheti:

- Gyorsan megnyithatja vagy bezá rhatja az alkalmazá sokat.
- A megé rinté sé vel tö rö lheti az ö sszes é rtesíté st.
- A panel alját felfelé húzva zárhatja be az értesítési panelt.

#### **A gyorsbeá llítá sok gomb haszná lata**

Nyissa meg az értesítési panelt, és a **1944** gomb megérintésével váltson a gyorsbeá llítá sok gomb panelre. Ú gy is megnyithatja a Gyorsbeá llítá sok panelt, hogy két ujjal lehúzza az állapotsávot.

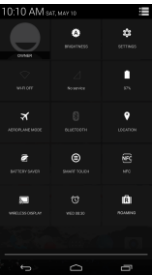

A gyorsbeá llítá sok gomb panelen az alá bbi beá llítá sokat konfigurá lhatja:

- A megérintésével a fényerőt állíthatja be.
- A <sup>1</sup> megérintésével a beállításokat nyithatja meg.
- A  $\widehat{\bullet}$  megérintésével a Wi-Fi beállításokat ellenőrizheti, hosszan megérintve pedig a Wi-Fi funkciót kapcsolhatia be vagy ki.
- A **4 M** megérintésével módosíthatja a mobil adathasználatot.
- A megérintésével ellenőrizheti az akkumulátor állapotát.
- A megérintésével kapcsolhatja be vagy ki a repülőgépes ü zemmó dot.
- A **2** megérintésével megnyithatja a Bluetooth beállításokat, hosszan megérintve pedig a Bluetooth funkciót kapcsolhatja be vagy ki.
- A  $\bullet$  megérintésével megnyithatja a helymeghatározási beállításokat, hosszan megérintve pedig a helymeghatározási funkciót kapcsolhatja be vagy ki.
- A megérintésével megnyithatja az akkumulátorkímélő beállításokat, hosszan megérintve pedig az akkumulátorkímélő funkciót kapcsolhatia be vagy ki.
- $\bigodot$  megérintésével kapcsolhatja be vagy ki a SmartTouch funkciót.
- A FC megérintésével kapcsolhatja be vagy ki az NFC funkciót.
- A  $\sum$  megérintésével kapcsolhatja be vagy ki a vezeték nélküli kijelzőt.
- A  $\circledR$  megérintésével nyithatja meg az Óra beállításait.
- A  $\bar{[R]}$  megérintésével kapcsolhatja be vagy ki az adatbarangolást.

### <span id="page-12-0"></span>**1.10 Alkalmazá sok kezelé se**

A kezdőképernyőn a  $\overline{m}$  megérintésével lépien be az alkalmazások

listájába. Az alkalmazások listájában az alábbiakat teheti:

- Egy alkalmazás megérintésével megnyithatja azt.
- Az ujját balra vagy jobbra elhúzva megtekinthet egy másik listaképernyőt.
- Érintsen meg és tartson megérintve egy alkalmazás ikont, és húzza a Kezdőképernyőre.

## <span id="page-12-1"></span>**1.11 A kezdőképernyő kezelése**

- Érintse meg és tartsa megérintve a kezdőképernyő hátterét, majd a megérintésével nyithatja meg a widgetek listáját.
- A widget listá ban é rintsen meg egy widgetet é s hú zza a kezdőképernyőre.
- Érintse meg és tartsa megérintve a kezdőképernyő hátterét, majd a sorrend ú jrarendezé sé hez é rintse meg é s tartsa megé rintve a kezdőképernyő panelt.
- A kezdőképernyőn érintsen meg egy parancsikont vagy widgetet és a törléséhez húzza a $\bm{x}$  ikonra.

**Tipp:** Annak érdekében, hogy a telefont az Ön igényeinek megfelelően lehessen beállítani, a <sup>101</sup> ikont húzza el a kezdőképernyő jobb széléről a fő kezdőképernyőre, így ahhoz könnyebben hozzáférhet.

## <span id="page-13-0"></span>**1.12 Mappá k kezelé se**

- **Mappá k hozzá adá sa:** A kezdőképernyőn érintsen meg és tartson megérintve egy alkalmazás ikont, és húzza egy másik alkalmazás ikonra egy új mappa létrehozása érdekében.
- **Mappá k á tnevezé se:** A kezdőképernyőn az előugró ablakban érintsen meg és tartson megérintve egy mappanevet a mappa átnevezéséhez.
- Mappák törlése: A kezdőképernyőn érintsen meg egy mappát és a törléséhez húzza a **X** ikonra.
- **Mappá k á thelyezé se a parancsikon sá vra:** Ha van szabad hely a képernyő alján lévő parancsikon sávon, érintsen meg egy mappát és húzza a parancsikon sávra.

# <span id="page-13-1"></span>2. Telefonhívások

Telefonhívások kezdeményezhetők a billentyűzet, az Emberek vagy a Hívásnapló használatával. Hívás közben egy másik bejövő hívást is fogadhat vagy továbbíthatja azt a hangpostájára, illetve folytathat konferenciahívá st.

A tárcsázó alkalmazás megnyitásához érintse meg a kezdőképernyő alján

lévő ikont, vagy érintse meg a  $\frac{1}{2}$  > ikont.

#### <span id="page-13-2"></span>**2.1 Hívá s kezdemé nyezé se**

- A tárcsázó alkalmazás képernyőn a billentyűzet megnyitásához érintse  $mea$   $\mathbf{H}$  ikont.
- A telefonszám beírásához érintse meg a számgombokat.
- A szám tárcsázásához érintse meg a képernyő alján lévő **kult**ikont.

**Megjegyzé s:** A hívás hangminőségének megőrzése é rdeké ben hívá s kezdeményezé sekor vagy fogadásakor ne érintse meg a hallgatót vagy a hangszórót.

#### **Hívá s kezdemé nyezé se a Kapcsolatok haszná latá val**

- A tárcsázó alkalmazás képernyőn az Összes kapcsolat lista megnyitásához érintse meg a **ALL CONTACTS** ikont
- Hívás kezdeményezéséhez érintsen meg egy kapcsolatot.

#### **Hívá s kezdemé nyezé se a Hívá snapló bó l**

- A tárcsázó alkalmazás képernyőn a hívásnapló megtekintéséhez érintse  $mg$ a  $\circ$  ikont.
- Hívás kezdeményezéséhez érintsen meg egy hívást a híváslistában.
- A hívá s ré szleteinek megtekinté sé hez é rintse meg a Hívá slista jobb oldalán található $\circledR$ ikont.

### <span id="page-14-0"></span>**2.2 Hívá s fogadá sa vagy elutasítá sa**

Amikor bejövő hívása érkezik, az alábbiakat teheti:

- Hívás fogadása: A hívás fogadásához a  $\sim$ ikont húzza el jobbra.
- Hívás elutasítása: A hívás elutasításához a **ikont húzza el balra.**
- Elutasító SMS: A  $\equiv$  ikont felfelé elhúzva elutasítia a hívást, és a hívó félnek egy SMS üzenetet küld.

Megjegyzés: Az elutasító SMS szerkesztéséhez a tárcsázó alkalmazás

képernyőn érintse meg a  $\frac{1}{2}$  > Beállítások > Gyors válaszok lehetőséget.

#### <span id="page-14-1"></span>**2.3 Egykezes ü zemmó d**

- A tárcsázó alkalmazásban érintse meg a  $\frac{1}{11}$  > Eqykezes üzemmód lehetőséget, és az egykezes üzemmód bekapcsolásához jelölje be a jelölőnégyzetet.
- Miután bekapcsolta a funkciót, a billentyűzet mérete automatikusan lecsökken annak érdekében, hogy lehetővé tegye az egykezes használatot.
- A billentyűzet elcsúsztatásához jobbra vagy balra koppintson a képernyő nyilára.
- A dinamikus vezérlés engedélyezésével a bejövő hívások felület egy mozdulattal mozgatható balra vagy jobbra.

#### **Megjegyzé sek:**

- Amikor első alkalommal megnyitja az egykezes üzemmódot, a billentyűzet a jobb oldalon van.
- A rendszer megiegyzi, hogy melyik oldalon használta utoliára. és legközelebb is ott jeleníti meg.

## <span id="page-15-0"></span>**2.4 Hívá s kö zben**

A hívás képernyőn az alábbiakat teheti:

- Hívás megszakítása: A megérintésével szakíthatja meg a hívást.
- Egy má sik szá m beírá sa: A megé rinté sé vel megnyithatja a billentyűzetet és egy másik számot írhat be.
- A kihangosító bekapcsolása: A  $\bigcup$  megérintésével hangosíthatia ki a hívást (így a telefont nem kell a fülénél tartania).
- Némítás: A  $\blacktriangleright$  megérintésével némíthatja a hívást, így a másik fél nem hallhatia az Ön hangját.
- Hívás tartása: A **II** megérintésével tarthatja az aktuális hívást.
- Harmadik személy bevonása a hívásba: A megérintésével léphet a tárcsázó képernyőre, és vonhat be harmadik személyt a hívásba.

**Tipp:** Hívás közben egyéb funkciókat is használhat. A visszatéréshez a hívás képernyőre nyissa meg az értesítő panelt, és érintse meg az aktuális hívást.

## <span id="page-15-1"></span>**2.5 Konferenciahívá sok**

Folytathat konferenciahívást több résztvevővel.

- Hívja az első résztvevőt.
- Az első résztvevővel folytatott hívás közben érintse meg a  $\geq$ ikont.
- A billentyűzet használatával írja be a második résztvevő telefonszámát, vagy a  $\circledcirc$  megérintésével válassza a hívásnaplót.
- A második résztvevő kapcsolása után a  $\Lambda$  megérintésével indítsa el a konferenciahívá st.
- A **Parade a** megérintésével fejezheti be a konferenciahívást.

**Tipp:** A konferenciahívásban maximum 6 résztvevő lehet. Részletekért látogasson el a Vodafone weboldalára vagy forduljon a Vodafone ügyfélszolgálatához.

## <span id="page-16-0"></span>**2.6 Egy másik bejövő hívás fogadása**

Ha hívás közben egy másik hívása érkezik, fogadhatja a bejövő hívást és az aktuális hívást automatikusan tarthatja a hívás megszakítása nélkül. **Tipp:** Ennek a szolgáltatásnak a használata előtt engedélyeznie kell a hívásvárakoztatást. Részletekért látogasson el a Vodafone weboldalára vagy forduljon a Vodafone ügyfélszolgálatához.

## <span id="page-16-1"></span>**2.7 Kiegészítő szolgáltatások**

A telefon számos kiegészítő szolgáltatást támogat. Többek között a hívá stová bbítá st é s a hívá svá rakoztatá st. **Tipp:** Ezeket a szolgá ltatá sokat a há ló zatnak is tá mogatnia kell. Részletekért látogasson el a Vodafone weboldalára vagy forduljon a Vodafone ü gyfélszolgálatához.

#### **Hívá stová bbítá s beá llítá sa**

Ha nem tud hívást fogadni, ennek a funkciónak a beállításával továbbíthatja a hívást egy másik számra.

• A tárcsázó alkalmazás képernyőn érintse meg a **B** > Beállítások > Hívástovábbítás lehetőséget.

- Válassza ki a továbbítás típusát, és íria be a számot, amelyre a hívást tová bbítani szeretné .
- A funkció engedélyezéséhez válassza az Engedélyezés lehetőséget.

#### **Hívá svá rakozatá s beá llítá sa**

Miután beállította ezt a funkciót, a telefon értesíti Önt a beérkező hívásról, miközben egy másik hívást folytat. A hívó felet is értesíti, hogy vária meg, amíg Ön befejezi az aktuális hívást annak érdekében, hogy kapcsolható legyen. A bejövő hívást fogadhatja is, és válthat a két hívás között.

- A tárcsázó alkalmazás képernyőn érintse meg a  $\mathbf{E}$  > Beállítások > További beállítások > Hívásvárakoztatás lehetőséget.
- A funkció engedé lyezé sé hez jelö lje be a Hívá svá rakoztatá s ielölőnégyzetét

### <span id="page-17-0"></span>**2.8 Hangposta**

Ha aktiválja és beállítja a hangpostáját, a telefon a nem fogadott hívásokat automatikusan a hangpostára továbbítia (beleértve a hívás közben, illetve kikapcsolt telefon esetén nem fogadott hívásokat is).

- A tárcsázó alkalmazás képernyőn érintse meg a  $\blacksquare$  > Beállítások > Hangposta lehetőséget.
- Érintse meg a Hangposta szám lehetőséget, írja be a hangposta számát, majd a hangposta beállításához érintse meg az OK lehetőséget.
- A hangposta meghallgatásához a tárcsázó billentyűzet képernyőn nyomja meg és tartsa megnyomva az 1-es gombot, és kövesse a szolgáltatás utasításait.

**Tipp:** A funkció használata előtt a hangposta aktiválása érdekében forduljon a Vodafone ügyfélszolgálatához. Részletekért látogasson el a Vodafone weboldalára vagy fordulion a Vodafone ügyfélszolgálatához.

# <span id="page-18-0"></span>3. Emberek

Az Emberek alkalmazá s haszná lható a telefonszá mok, címek é s egyé b informá ció k elmenté sé re é s kezelé sé re.

Az Emberek alkalmazás megnyitásához a fő kezdőképernyőt húzza el

jobbra a kezdőképernyő megjelenítéséhez, és érintse meg a **ikont.** 

Megérintheti a  $\frac{111}{11}$  >  $\frac{1}{2}$  ikont is.

## <span id="page-18-1"></span>**3.1 Kapcsolat hozzá adá sa**

- A Kapcsolatok képernyőn érintse meg a  $\mathbf{e}_{+}$  ikont.
- Vá lassza ki, hogy hová szeretné elmenteni a kapcsolatot.
- Írja be a kapcsolat adatait.
- $A \vee$  pone megérintésével mentse el a kapcsolat adatait.

**Tipp:** A Hívásnaplóban a jobb oldalon található <sup>1</sup> megérintésével közvetlenül elmentheti azt kapcsolatként.

### <span id="page-18-2"></span>**3.2 Gyors kapcsolat**

A Kapcsolatok képernyőn érintse meg egy kapcsolat avatarját (képét), és válassza ki a kapcsolattal történő kommunikáció módját jelző ikont. Így a kapcsolatot gyorsan tudja hívni, illetve SMS-t vagy e-mailt küldhet neki. Az ikonok attól függően állnak rendelkezé sre, hogy milyen adatok tartoznak a kapcsolathoz, illetve milyen alkalmazá sok vagy fió kok vannak a telefonon.

## <span id="page-19-0"></span>**3.3 Kapcsolatok kezelé se**

#### **Kapcsolat hozzá adá sa a Kedvencekhez**

A Kapcsolatok képernyőn válassza ki a kapcsolatot, amelyet a Kedvencekhez szeretne hozzáadni, majd érintse meg a kapcsolat neve mellett jobbra lévő  $\widehat{\lambda}$  ikont. A csillag színessé válik ( $\bigstar$ ) jelezve, hogy a kapcsolat a Kedvencek közé került.

#### **Kapcsolat keresé se**

- A Kapcsolatok képernyőn érintse meg a  $\Omega$ ikont.
- Írja be a keresendő kapcsolat nevét. A kereső sáv alatt megjelennek a keresé si eredmé nyek.

**Tipp:** Úgy is kereshet gyorsan kapcsolatot, hogy elhúzza az ujját. a Kapcsolatok képernyő jobb oldalán lévő görgetősávon.

#### **Kapcsolat szerkeszté se**

- A Kapcsolatok képernyőn válassza ki a szerkesztendő kapcsolatot, maid érintse meg a  $\frac{1}{2}$  > Szerkesztés lehetőséget.
- Módosítsa az adatokat, majd a kapcsolat elmentéséhez érintse meg  $a \vee$  **DONE** ikont. Ellenkező esetben a módosítások elvetéséhez érintse  $meq$  az  $\frac{1}{2}$  > Elvetés lehetőséget.

#### **Kapcsolat tö rlé se**

- A Kapcsolatok képernyőn válassza ki a törlendő kapcsolatot, majd érintse meg a  $\frac{1}{2}$  > Törlés lehetőséget.
- A kapcsolat törlésének megerősítése érdekében érintse meg az OK gombot.

#### **Kapcsolat vCard kü ldé se**

A ".vcf " formátumú vCard elküldhető e-mailben, Bluetooth vagy MMS funkción keresztül. Ha e-mailben szeretné elküldeni a vCard-ot, először a telefonon be kell állítania egy e-mail fiókot. (Lásd a felhasználói útmutató "7.1 E-mail fiók létrehozása" című részét a 24. oldalon.)

- A Kapcsolatok képernyőn érintsen meg egy kapcsolatot.
- Érintse meg a  $\frac{1}{2}$  > Megosztás lehetőséget.
- Vá lassza ki a vCard kü ldé sé nek mó djá t.

## <span id="page-20-0"></span>**3.4 Csoportok kezelé se**

#### **Csoport lé trehozá sa**

- A Kapcsolatok képernyőn a **1992** megérintésével váltson a Csoportok képernyőre.
- Érintse meg a  $\frac{1}{2}$  ikont és válasszon ki egy fiókot.
- Íria be a csoport nevét.
- Érintse meg a  $\blacktriangleleft$  ikont, válasszon ki egy vagy több kapcsolatot, maid érintse meg a  $\checkmark$  ikont.
- $A \vee$  powe megérinté sével mentse el a csoport adatait.

#### **Csoport szerkeszté se**

Bármikor módosíthatja a csoporthoz eltárolt információkat.

- Válasszon ki egy csoportot és érintse meg a  $\cdot$  > Szerkesztés lehetőséget.
- Szerkessze a csoport nevét, adjon hozzá vagy töröljön tagokat.
- Érintse meg a  $\checkmark$  pone ikont.

#### **Kapcsolat hozzá adá sa a csoportokhoz**

Egy kapcsolat csoportokhoz történő hozzáadásához az alábbiakat teheti:

- A kapcsolat adatainak szerkeszté sekor a csoportok kivá lasztá sá hoz é rintse meg a CSOPORTOK alatt talá lható csoportneveket.
- Csoport szerkesztésekor írion be egy kapcsolat nevet. A név írása közben a telefon automatikusan megjeleníti az eltárolt kapcsolatokat. Érintse meg a kapcsolatot, amelyet a csoporthoz szeretne hozzáadni.

## <span id="page-21-0"></span>**3.5 Kapcsolatok importá lá sa SIM ká rtyá ró l vagy adathordozó ró l**

- Az Emberek képernyőn érintse meg az  $\left| \cdot \right|$  > Import/export lehetőséget. és válassza ki a megfelelő opciót.
- Válasszon ki egy vagy több kapcsolatot.
- A  $\vee$  megérintésével fejezze be a kapcsolat(ok) másolását.

**Tipp:** A felhasználói kézikönyv "Gyakran feltett kérdések" című részében (52. oldal) bővebb információt talál arról, hogy microSD kártya használatával hogyan kell a kapcsolatokat importálni egy másik telefonról.

# <span id="page-22-0"></span>4. Szö vegbeviteli mó dszerek

<span id="page-22-1"></span>**4.1 A szö vegbeviteli panel haszná lata**

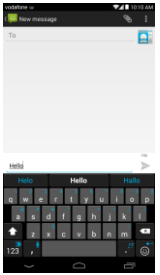

A beviteli panel haszná lható szö veg beírá sá ra. Ha szö veget kell beírnia, a beviteli panel megnyitásához érintse meg szövegbeviteli területet.

A beviteli panel elreitéséhez érintse meg a Vissza gombot.

## <span id="page-22-2"></span>**4.2 Vá ltá s a szö vegbeviteli mó dszerek kö zö tt**

Ha más szövegbeviteli módszert telepített, válthat a beviteli módszerek között.

- Amikor a képernyőn a billentyűzet látható, az értesítő panel megnyitá sá hoz ó vatosan hú zza el az á llapotsá vot.
- Érintse meg a Beviteli módszer kiválasztása lehetőséget, és válassza ki a használni kívánt beviteli módszert.

**Tipp:** Érintse meg a  $\frac{1}{2}$  >  $\frac{1}{2}$  > Nyelv és bevitel > Alapértelmezett lehetőséget, és válassza ki az alapértelmezettként beállítandó beviteli mó dszert.

## <span id="page-23-0"></span>**4.3 Szö veg szerkeszté se**

Érintse meg és tartsa megérintve a beírt szöveget, és jelölje ki a szerkesztendő tartalmat. A szöveg gyors szerkesztése érdekében használhatja a képernyő jobb felső részén megjelenő ikonokat.

- **11**: Teljes szöveg kiválasztása.
- \*: Kijelölt szöveg kivágása. Érintse meg és tartsa megérintve a beírt szöveget, a kurzort vigye a szerkesztendő szövegrészhez, és ennek az ikonnak a megérintésével vágja ki a szöveget. A kivágás után megérinthet és érintve tarthat egy üres területet, amíg

**PASTE** REPLACE... meg nem jelenik. A **interpretate arra a helyre**, ahová a szöveget be szeretné illeszteni, majd a korábban kivágott

szöveg beillesztéséhez érintse meg a **PASTE** ikont.

**•** : Kijelölt szöveg másolása. Érintse meg és tartsa megérintve a beírt szöveget. A kurzor mozgatásával jelölje ki a másolandó szöveget, és a szöveg másolásához érintse meg ezt az ikont. A másolás után megérinthet és érintve tarthat egy üres területet, amíg a

PASTE **REPLACE...** meg nem jelenik. A **ikont mozgassa arra a helyre**, ahová a szöveget be szeretné illeszteni, majd a korábban másolt szöveg

beillesztéséhez érintse meg a **PASTE** ikont.

 $\blacksquare$ : Szöveg felülírása. Érintse meg és tartsa megérintve a beírt szöveget. A kurzor mozgatásával jelölje ki a felülírandó szöveget, és ennek az ikonnak a megérintésével írhatia felül a szöveget a korábban kivágott vagy másolt szöveggel.

## <span id="page-24-0"></span>**4.4 Vízszintes billentyűzet**

Ha engedélyezte az automatikus elforgatást (a  $\bullet$  > Kijelző menüben) a könnyebb szövegbevitel érdekében a telefont forgassa el. é s a képernyőn megjelenő billentyűzet vízszintes állásba vált.

### <span id="page-24-1"></span>**4.5 Beviteli mó dszerek beá llítá sai**

Miután kiválasztott egy beviteli módszert, az alábbi beállításokat konfigurá lhatja.

- A kezdőképernyő jobb szélén érintse meg a  $\mathbb{Q}$  > Nyelv és bevitel lehetőséget, vagy érintse meg a  $\frac{1}{2}$  >  $\frac{1}{2}$  > Nyelv és bevitel lehetőséget.
- A Billentyűzet és beviteli módszerek képernyőn érintse meg a beviteli módszer mellett lévő **ikont a beállításainak konfigurálása** é rdeké ben.

# <span id="page-24-2"></span>5. Message+

A Message+ lehetővé teszi a fényképek, videók és hangfájlok megosztását az ismerőseivel, továbbá lehetővé teszi a csevegést vagy a csoportos csevegést az ismerőseivel.

A Message+ megnyitásához érintse meg a kezdőképernyő alján lévő

ikont, vagy érintse meg a  $\frac{1}{100}$  >  $\frac{1}{100}$  ikont.

## <span id="page-24-3"></span>**5.1 Szám ellenőrzése**

Az első használatbavételkor ellenőriznie kell a számát.

- A telefonszámának beírásához kövesse a képernyőn megjelenő utasítá sokat.
- A szám megerősítéséhez érintse meg az OK lehetőséget.

• Az alkalmazás csatlakozik a Message+ szolgáltató rendszerre, és egy rejtett megerősítő SMS-t küld. Miután a megadott időn belül fogadta az SMS-t, az alkalmazás regisztrálásra kerül és elindul.

**Tipp:** A Csevegés és fájl megosztás funkció aktiválásához előzőleg csatlakozzon az internetre.

## <span id="page-25-0"></span>**5.2 Ü zenet indítá sa**

- A Message+ képernyőn érintse meg a  $\overrightarrow{A}$  ikont.
- Válassza ki a címzetteket és hozza létre az üzenetet. A  $\overline{\Psi}$ megé rinté sé vel vá lassza ki a megosztandó mellé kletet, mint pé ldá ul egy fényképet, videót, helyadatot, fájlt stb.
- Az üzenet elküldéséhez érintse meg a Küldés lehetőséget.
- Az elküldése után ellenőrizheti az üzenet állapotát.

**Tipp:** Ha az ismerőse nem aktiválta a Message+ szolgáltatást, az üzenet SMS/MMS formátumban kerül elküldésre.

### <span id="page-25-1"></span>**5.3 Csoportos csevegés indítása**

- A Message+ képernyőn érintse meg a  $\mathbb{Z}_+$  ikont.
- Írion be egy témát ehhez a csoportos csevegéshez.
- A kapcsolatok megkeresé sé hez írja be a nevü ket vagy szá mukat. A megérintésével is választhat kapcsolatot. Ezután indítsa el a csevegést.
- Az ismerősei állapotának ellenőrzéséhez érintse meg a csevegés címét, vagy csevegés közben adjon hozzá új kapcsolatot a csoporthoz.

### <span id="page-25-2"></span>**5.4 Beá llítá sok**

A Message+ képernyőn érintse meg a > Hangulat, Csevegés és SMS. Megosztás, Értesítések, Súgó konfigurálásának beállításai lehetőséget.

# <span id="page-26-0"></span>6. Ü zenetek

A kezdőképernyőn az Üzenetek megnyitásához érintse meg a **ikolat köv**ikont.

## <span id="page-26-1"></span>**6.1 Ü zenet lé trehozá sa**

- Az Üzenetek képernyőn érintse meg a  $\Box$  ikont.
- Írja be a címzett számát, vagy a  $\left[ \mathbf{Q} \right]$  megérintésével válasszon ki egy kapcsolatot.
- Írja meg az üzenetet. A  $\bigotimes$  megérintésével mellékelhet médiafájlokat, mint a fényképek, hang vagy diák.
- Az üzenet elküldéséhez érintse meg a lehetőséget.

**Tipp:** Ha fáilt mellékel az üzenethez, az SMS üzenet MMS üzenetként kerül elkü ldé sre.

## <span id="page-26-2"></span>**6.2 Vá lasz egy ü zenetre**

- Az Üzenetek képernyőn válassza ki az üzenetet, amelyre válaszolni szeretne.
- Írja meg az üzenetet, és az elküldéséhez érintse meg a lehetőséget.

# <span id="page-26-3"></span>**6.3 Ü zenetek keresé se**

Az Üzentek képernyőn érintse meg a  $\mathbf{Q}_i$  ikont, és a kívánt üzenet gyors megkereséséhez írja be az üzenet tartalmát vagy kulcsszavait.

# <span id="page-26-4"></span>**6.4 Ü zenet tö rlé se**

Az Üzenetek képernyőn érintse meg és tartsa megérintve a törlendő

üzenet-beszélgetést. Az üzenet-beszélgetés törléséhez érintse meg a ikont.

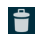

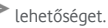

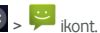

## <span id="page-27-0"></span>**6.5 Ü zenet beá llítá sok testreszabá sa**

Az Üzenetek képernyőn érintse meg a  $\frac{1}{2}$  > Beállítások lehetőséget az SMS. MMS, üzenet értesítések és egyéb beállítások konfigurálásához.

# <span id="page-27-1"></span>7. E-mail

Az e-mail alkalmazás használható e-mailek küldésére és fogadására.

Az E-mail megnyitásához érintse meg a kezdőképernyőn lévő

vagy érintse meg a  $\left| \frac{1}{111} \right| > \left| \frac{1}{111} \right|$  ikont.

## <span id="page-27-2"></span>**7.1 E-mail fió k lé trehozá sa**

Az e-mailek küldése és fogadása előtt konfigurálnia kell egy e-mail fió kot. Az e-mailek küldéséhez és fogadásához a telefonon működő Vodafone adatszolgáltatásra van szükség. Ezt általában a Vodafone díjcsomag tartalmazza.

• Válasszon ki egy fiókot, íria be az e-mail címet és a jelszót, maid érintse meg a Tovább lehetőséget. A beállítások konfigurálásához kövesse a képernyőn megjelenő utasításokat.

**Tippek:** 

- 1. A kezdeti e-mail fiók létrehozása után a Bejövő képernyőn a  $\blacktriangleright$ Beá llítá sok > FIÓK HOZZÁADÁSA lehetőség megérintésével egy másik e-mail fiókot is hozzáadhat.
- 2. Az e-mail fiókot állítsa be az e-mail szolgáltató utasításainak megfelelően. A beállítások érdekében jelentkezzen be az e-mail szolgáltató weboldalára.

## <span id="page-27-3"></span>**7.2 Vá ltá s a fió kok kö zö tt**

A Bejövő képernyőn érintse meg a képernyő tetején lévő e-mail cím mezőt. A megjelenő listából válasszon ki egy e-mail fiókot. Ezután automatikusan a kiválasztott fiókhoz tartozó Bejövő képernyő jelenik meg.

## <span id="page-28-0"></span>**7.3 Ö sszevont fió k né zet**

A képernyőn megjelenítheti az összes fiókjának bejövő e-mailjeit. A Bejövő képernyőn érintse meg a képernyő tetején lévő e-mail cím mezőt, majd válassza az Összevont nézet lehetőséget.

#### <span id="page-28-1"></span>**7.4 E-mailek megtekinté se**

A Bejövő képernyőn érintse meg az e-mailt, amelyet meg szeretne nyitni.

## <span id="page-28-2"></span>**7.5 E-mailek lé trehozá sa é s elkü ldé se**

- A Bejövő képernyőn érintse meg a  $\blacktriangleright$  ikont.
- A Címzett mezőbe írja be a címzett e-mail címét. A  $\blacksquare$  megérintésével is választhat kapcsolatot.
- A megfelelő mezőkbe írja meg az üzenet tárgyát és szövegét.
- Az e-mail elküldéséhez érintse meg a **lehetőséget**.

### <span id="page-28-3"></span>**7.6 E-mailek megvá laszolá sa é s tová bbkü ldé se**

A Bejövő képernyőn érintse meg az e-mailt, amelyre vá laszolni szeretne.

- A megérintésével válaszolhat közvetlenül a feladónak.
- A  $\overline{\phantom{a}}$  > Válasz mindenkinek lehetőség megérintésével válaszolhat mindenkinek.
- A  $\overline{\phantom{a}}$  > Továbbítás lehetőség megérintésével küldheti tovább az e-mailt.

#### <span id="page-28-4"></span>**7.7 E-mail mellé kletek elmenté se**

- A Bejövő képernyőn érintse meg az e-mailt, amelyet meg szeretne tekinteni.
- A képernyőt csúsztassa felfelé a tartalom után lévő mellékletek megtalálásához.
- A > Mentés lehetőség megérintésével mentheti el a mellékletet.

#### **Tippek:**

- 1. Ha a telefon microSD kártvával rendelkezik, a letöltött fáil alapértelmezett beállításként a microSD kártva leöltés mappájába kerül (/storage/external\_sd/Download).
- 2. Az alapértelmezett tárolási hely a Beállítások > Tároló > ALAPÉRTELMEZETTEN ÍRT LEMEZ lehetőségnél módosítható.

### <span id="page-29-0"></span>**7.8 E-mail fió k tö rlé se**

- A Beállítások képernyőn (a kezdőképernyőn) érintse meg a  $\overline{H}$  >  $\overline{Q}$ lehetőséget.
- A FIÓKOK képernyőn érintse meg az e-mail fió kot.
- Érintse meg a fiók nevét, majd a  $\Box$  > Fiók eltávolítása lehetőség megérintésével törölie a fiókot.

## <span id="page-29-1"></span>**7.9 Az e-mail fió k beá llítá sok testreszabá sa**

- A Bejövő képernyőn a  $\frac{1}{1}$  > Beállítások lehetőség megérintésével nyissa meg a fiók beállítások képernyőt.
- Érintsen meg egy e-mail fiókot.
- Módosítsa a fiók beállításokat, mint pl. az adathasználat, értesítési beállítások, kiszolgáló beállítások stb.

# <span id="page-30-0"></span>8. Adatszolgáltatás

## <span id="page-30-1"></span>**8.1 Az adatszolgá ltatá s bekapcsolá sa**

- $\cdot$  Érintse meg a  $\overline{w}$   $>$   $\overline{w}$  ikont.
- A VEZETÉK NÉLKÜLI ÉS HÁLÓZATOK képernyőn érintse meg a Több... > Mobilhálózatok lehetőséget.
- Az adatszolgá ltatá s bekapcsolá sá hoz jelö lje be az Adat engedé lyezé se jelölőnégyzetet.
- Az adatbarangolá s szolgá ltatá s bekapcsolá sá hoz jelö lje be az Adatbarangolás jelölőnégyzetet.

#### **Tippek:**

- 1. A készenléti idő meghosszabbítása és az adathasználat csökkentése érdekében kapcsolia ki az adatszolgáltatást, ha nincs szüksége hálózati szolgáltatásokra.
- 2. A barangolás közbeni mobilhálózat használata további költségekkel járhat. Részletekért látogasson el a Vodafone weboldalára.
- 3. A telefon hozzáférési pontiai már konfigurálya vannak. Engedély nélkül ne módosítsa a hozzáférési pont paramétereket, mert akkor nem biztos, hogy hozzáférhet a hálózatokhoz.

## <span id="page-30-2"></span>**8.2 Wi-Fi**

A telefon Wi-Fi funkciója használható az internet elérésére és az e-mailek fogadására, illetve küldésére.

- $\cdot$  Érintse meg a  $\overline{H}$   $>$   $\overline{W}$  ikont.
- A VEZETÉK NÉLKÜLI ÉS HÁLÓZATOK képernyőn a Wi-Fi kapcsoló megérintésével kapcsolhatja be és ki a Wi-Fi funkciót.
- A VEZETÉK NÉLKÜLI ÉS HÁLÓZATOK képernyőn a Wi-Fi megérintésével nyissa meg a Wi-Fi beállítások képernyőt. A telefon megkeresi és listázza a közelben lévő Wi-Fi hotspotokat.
- Vá lassza ki a Wi-Fi hotspotot, amelyre csatlakozni szeretne. Ha a kivá lasztott hálózat biztonságos, a csatlakozáshoz meg kell adnia a jelszót.

#### **Tippek:**

- 1. Ha egyszerre kapcsolja be a Wi-Fi funkciót és az adatszolgáltatást, a telefon automatikusan a Wi-Fi kapcsolatot használia. Ha a Wi-Fi kapcsolat megszakad, a telefon az adatszolgáltatást használja az adatkapcsolat folytatásához.
- 2. A Wi-Fi beállítások képernyőn érintse meg a  $\Box$  ikont, és konfigurálhat. egy új Wi-Fi hotspot SSID (szolgáltatáskészlet-azonosító) hitelesítést.
- 3. A Wi-Fi jeleket az olyan akadályok, mint például a falak leárnyékolhatják vagy gyengíthetik.

#### **Csatlakozá s Wi-Fi-re WPS haszná latá val**

A WPS (Wi-Fi vé dett beá llítá s), má s né ven gyors biztonsá gos beá llítá s egy olyan művelet, amely leegyszerűsíti a Wi-Fi csatlakozá si beá llítá sokat. A biztonsá gos kapcsolat automatikus létrehozásához egyszerűen megnyomhatja a WPS gombot vagy beírhat egy PIN kódot. Nincs szükség bonyolult beá llítá sok konfigurá lá sá ra a Wi-Fi hotspot adminisztrá ció s szoftverben.

**Tipp:** Ha WPS funkciót használ egy Wi-Fi hotspotra történő csatlakozáshoz, ellenőrizze, hogy a Wi-Fi hotspot támogatja-e a WPS funkciót; ellenkező esetben ez a funkció nem használható

#### Csatlakozás WPS gombbal

- Engedélyezze a Wi-Fi funkciót.
- A Wi-Fi beállítások képernyőn érintse meg a  $\bigcup$  ikont.
- A Wi-Fi hotspot eszközön nyomja meg a WPS gombot.

#### Csatlakozás WPS PIN kóddal

- Engedé lyezze a Wi-Fi funkció t.
- A Wi-Fi beállítások képernyőn érintse meg a  $\blacksquare$  > WPS PIN beírása lehetőséget. A telefon automatikusan létrehoz egy PIN kódot.
- Ezt a PIN kódot íria be a Wi-Fi hotspot eszközön.

**Tipp:** Csatlakozhat úgy is, hogy a PIN kódot a Wi-Fi eszköz használatával hozza létre, és ezt a PIN kódot íria be a telefonon.

## <span id="page-32-0"></span>**8.3 A telefon adatkapcsolatá nak megosztá sa**

A telefon mobilhálózati kapcsolata megosztható egy számítógéppel USB adatkábelen keresztül. Ezt USB kapcsolatmegosztásnak nevezik. A telefon mobilhálózati kapcsolata megosztható hordozható Wi-Fi hotspotként vagy Bluetooth funkcióval.

**Tipp:** Ennek a funkció nak a haszná lata a díjcsomagtó lfüggően további költségekkel járhat. Részletekért látogasson el a Vodafone weboldalára vagy fordulion a Vodafone ügyfélszolgálatához.

#### **A telefon mobilhá ló zati kapcsolatá nak megosztá sa USB kapcsolaton keresztü l**

Ha a számítógép operációs rendszere Windows XP vagy frissebb, illetve új kiadású Linux, akkor a számítógép beállításainak módosítása nélkül használhatja az USB kapcsolatmegosztást. Ha más operációs rendszerrel rendelkező számítógéppel használja az USB kapcsolatmegosztást, akkor a számítógépen létre kell hoznia a megfelelő hálózati kapcsolatokat.

- Érintse meg a  $\frac{1}{2}$  >  $\frac{1}{2}$  ikont.
- A VEZETÉK NÉLKÜLI ÉS HÁLÓZATOK képernyőn érintse meg a Több... > Kapcsolatmegosztás és hordozható hotspot lehetőséget.
- Az USB kapcsolatmegosztás jelölőnégyzet bejelölésével ossza meg a telefon mobilhálózati kapcsolatát a számítógéppel, és a számítógépet használhatja az internetre történő csatlakozásra.

**Tipp:** Amikor a telefon adatkapcsolatát USB kapcsolatmegosztáson keresztül osztia meg, a microSD kártya nem állítható be háttértárolóként.

#### **A telefon adatkapcsolatá nak megosztá sa hordozható Wi-Fi hotspotké nt**

Ha a telefont Wi-Fi hotspotként állítja be, maximum nyolc vezeték nélküli eszkö zt csatlakoztathat rá .

- Érintse meg a  $\frac{1}{11}$  >  $\frac{1}{10}$  ikont.
- A VEZETÉK NÉLKÜLI ÉS HÁLÓZATOK képernyőn érintse meg a Több... > Kapcsolatmegosztás és hordozható hotspot lehetőséget.
- A Hordozható Wi-Fi hotspot jelölőnégyzet bejelölésével aktiválja a Wi-Fi hotspotot és ossza meg a mobilhálózati kapcsolatot.

#### **Tippek:**

- 1. A Wi-Fi hotspot beállítás lehetőség megérintésével a Wi-Fi hotspothoz beállíthat nevet, biztonsági funkciót és jelszót. A hálózatának védelme érdekében javasolt a kapcsolat biztosítása WPA2 PSK használatával.
- 2. A Wi-Fi hotspot és a Wi-Fi egyszerre nem használható.

#### **A telefon adatkapcsolatá nak megosztá sa Bluetooth funkció val**

A Bluetooth is használható a telefon mobilhálózati kapcsolatának megosztására.

- Érintse meg a  $\frac{1}{100}$  >  $\frac{1}{100}$  ikont.
- A VEZETÉK NÉLKÜLI ÉS HÁLÓZATOK képernyőn érintse meg a Több... > Kapcsolatmegosztás és hordozható hotspot lehetőséget.
- A Bluetooth kapcsolatmegosztás jelölőnégyzet bejelölésével ossza meg a mobilhálózati kapcsolatot.
- A VEZETÉK NÉLKÜLI ÉS HÁLÓZATOK képernyőn érintse meg a Bluetooth lehetőséget, a PÁROSÍTOTT ESZKÖZÖK listában érintse meg

az eszköz **ik** ikonját, amelyet meg szeretne osztani a mobilhálózaton. Az eszköz beállítások képernyőjén az Internet hozzáférés jelölőnégyzet megérintésével engedélyezze az internet hozzáférést.

### <span id="page-34-0"></span>**8.4 Bluetooth**

A telefon támogatja a Bluetooth funkciót, amely vezeték nélküli kapcsolat létrehozását teszi lehetővé a kompatibilis eszközökkel, így adatokat tud megosztani.

**Tipp:** A Bluetooth maximális vételi távolsága 10 méter. A Bluetooth kapcsolaton keresztül egymásra csatlakozó eszközöket tartsa 10 méteres távolságon belül. A Bluetooth jeleket az olyan akadályok, mint a falak, illetve más elektronikus berendezések zavarhatiák.

#### **A Bluetooth bekapcsolá sa**

- Érintse meg a  $\frac{1}{11}$  >  $\frac{1}{10}$  ikont.
- A VEZETÉK NÉLKÜLI ÉS HÁLÓZATOK képernyőn a Bluetooth bekapcsolásához érintse meg a Bluetooth gombot. Az állapotsávon megjelenik a Bluetooth ikon.
- Ha meg szeretné változtatni a telefon eszköznevét, érintse meg a  $\blacksquare$  > Telefon átnevezése lehetőséget. Írja be a nevet, és a módosítás elmentéséhez érintse meg az Átnevezés lehetőséget.

#### **Má s Bluetooth eszkö zö k keresé se é s pá rosítá sa**

A telefont párosítania kell a Bluetooth eszközzel annak érdekében, hogy adatokat osszon meg vele. Miután a telefont párosította az eszközzel. az automatikusan csatlakozik a telefonra, amikor bekapcsolja.

- A telefon beállításaiban ellenőrizze, hogy a Bluetooth funkció engedé lyezve legyen.
- A VEZETÉK NÉLKÜLI ÉS HÁLÓZATOK képernyőn a Bluetooth megérintésével nyissa meg a Bluetooth beállítások képernyőt. A telefon automatikusan megkeresi a közelben lévő Bluetooth eszközöket.
- Érintse meg a párosítandó eszközt, és a párosításhoz kövesse a képernyőn megjelenő utasításokat. Ha nem ismeri a párosítandó eszköz jelszavát, próbálkozzon a 0000 jelszóval (ez a legtöbb Bluetooth eszköz alapértelmezett jelszava).

• Ha meg szeretné szü ntetni a pá rosítá st, az automatikus csatlakozá s

megszüntetéséhez a Párosított eszközök képernyőn érintse meg a  $\Gamma$ Párosítás megszüntetése lehetőséget. Ha meggondolta magát, bármikor ú jra pá rosíthatja az adott eszkö zt.

• A Bluetooth eszköz kapcsolatának megszakításának legegyszerűbb módia, ha kikapcsolja az eszközt. Vagy kapcsolja ki a telefonon a Bluetooth funkciót a Gyorsbeállítások panelen.

#### **Fá jlok kü ldé se Bluetooth kapcsolaton keresztü l**

A Bluetooth funkció val ké peket, video- vagy zenefá jlokat oszthat meg a családjával vagy ismerőseivel.

- Az ES fájlkezelő alkalmazásban érintse meg és tartsa megérintve a küldendő fájlt. Miután a fájlt kiválasztotta, érintse meg a  $\blacksquare$  > Megosztás lehetőséget, és az előugró opciómenüben válassza a Bluetooth lehetőséget.
- A képernyőn megjelenik a megtalált Bluetooth eszközök listája. Válassza ki az eszközt, amelyre a fájlt el szeretné küldeni.

# <span id="page-35-0"></span>9. Böngésző

A Böngésző megnyitásához érintse meg a kezdőképernyő alján lévő

ikont, vagy érintse meg a  $\left| \frac{1}{1+i} \right| > \left| \frac{1}{1+i} \right|$ ikont.

#### <span id="page-35-1"></span>**9.1 Weboldalak bö ngé szé se**

- Írjon be egy weboldal címet a képernyő tetején található URL mezőbe.
- A képernyő jobb felső részén lévő ikon megérintésével böngészhet a megnyitott weboldalak indexképe között és válthat bármely weboldal ablakra.
- megérintésével nyithat meg új ablakot.
**Tipp:** Ha egy másik böngészőt telepített, amikor egy web hivatkozásra kattint, egy előugró ablakban választhat a böngészők közül.

## **9.2 Könyvjelzők kezelése**

#### **Könyvjelző hozzáadása**

- A böngésző használatával nyissa meg a weboldalt, amelyet meg szeretne jelölni.
- Érintse meg a  $\frac{1}{2}$  > Mentés a könyvielzőkhöz lehetőséget.
- Írja be a könyvjelző nevét és a könyvjelző hozzáadásához érintse meg az OK lehetőséget.

#### **Könyvjelző megnyitása**

- A böngésző képernyőn érintse meg a  $\frac{1}{2}$  > Könyvielzők lehetőséget.
- Válassza ki a megtekintendő weboldal könyvjelzőjét.
- A Könyvjelzők képernyőn az Előzmények fül megérintésével tekintheti meg a korábban meglátogatott weboldalakat.

## **9.3 Kezdőoldal beállítása**

- A böngésző képernyőn érintse meg a  $\blacksquare$  > Beállítások> Általános > Kezdőoldal beállítása lehetőséget.
- Válasszon egy kezdőoldalt a listából, vagy az Egyéb megérintésével írjon be egy webcímet, majd a kezdőoldal elmentéséhez érintse meg az OK lehetőséget.

## **9.4 A böngésző beállítások testreszabása**

- A böngésző képernyőn érintse meg a  $\frac{1}{2}$  > Beállítások lehetőséget.
- A Beállítások listában számos menü közül választhat a böngésző testreszabása érdekében.

## 10. Fényképezőgép és videokamera

A telefon használható fényképezésre, illetve videofelvétel készítésére, valamint a fényképek és videók megosztására. A kamera számos ü zemmó dot tá mogat.

ikont, vagy érintse meg a  $\left| \frac{m}{n} \right| > \left| \frac{m}{n} \right|$ ikont. Lezárt képernyőn a kamera gyorsan megnyitható, ha hosszan nyomva tartja a hangerőszabályozó gombot vagy az ujját elhúzza a képernyő jobb széléről.

### **10.1 Fé nyké pezé s**

- Nyissa meg a kamerát és az objektívet irányítsa a tárgyra.
- A képernyőt érintse meg ott, ahová az élességet szeretné állítani; amikor a körben lévő vonalak zöld színűre váltanak, akkor az a terü let é les.
- Ha a keresőn két ujját széttárja vagy összehúzza, azzal módosíthatja a fó kuszt.
- A fényképezéshez érintse meg a bikont.

• Ha a fényképezés előtt a képernyőt bárhol megérinti és érintve tartja, megtekintheti a kamera opciókat. A képernyőt továbbra is megérintve, az ujját húzza az opció gombra, majd válasszon egy opciót vagy értéket.

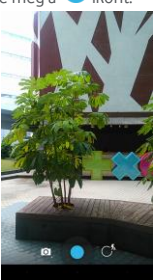

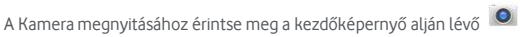

**Tipp:** A legjobb eredmény érdekében megnyithatja a beállítások menüt, é s a fényképezés előtt ebben módosíthatja a kamera beállításait. A kereső a mó dosított beállításoknak megfelelően változik.

## **10.2 Videofelvé tel ké szíté se**

- Nyissa meg a kamerát és az objektívet irányítsa a tárgyra.
- Érintse meg a képernyő bal alsó részén lévő Kamera ikont, és a videó üzemmód aktiválásához válassza a  $\Box$ ikont.
- Ha a keresőn két ujját széttária vagy összehúzza, azzal módosíthatja a fó kuszt.
- A felvétel elindításához érintse meg a  $\bullet$  ikont.
- A felvétel leállításához érintse meg a  $\blacksquare$  ikont.
- Ha a videofelvétel előtt a képernyőt bárhol megérinti és érintve tartja, megtekintheti az opciókat. A képernyőt továbbra is megérintve, az ujját húzza az opciógombra, majd válasszon egy opciót vagy értéket.

#### **Tippek:**

- 1. Ha a videót MMS üzenetben szeretné megosztani, a videó méretének 300 kilobáitnál kisebbnek kell lennie.
- 2. A legjobb eredmény érdekében megnyithatja a beállítások menüt, és a videofelvétel elindítása előtt ebben módosíthatja a kamera beállításait. A kereső a módosított beállításoknak megfelelően változik.
- A Kamera megnyitásához érintse meg a képernyő bal alsó részén lévő Kamera ikont, és a panoráma üzemmód aktiválásához válassza a ikont.
- A panoráma felvétel elindításához érintse meg a ikont.
- A folyamatot a keresőben ellenőrizheti.
- Amikor készen van, érintse meg a **in** ikont.

A fénykép vagy videó rögzítése után a képernyőt balra elhúzva megtekintheti a legutó bb ké szített fé nyké pet vagy videó t. Fé nyké p vagy videó megtekinté se kö zben az alá bbiakat teheti:

- megérintésével a fényképet vagy a videót MMS üzenetben. e-mailben. Bluetooth funkcióval vagy más módszer használatával elküldheti egy ismerősének.
- A fénykép vagy videó törléséhez érintse meg a  $\Box$  ikont.

## 11. Galéria

A Galéria használható a kép- és videofáilok kezelésére.

A Galéria megnyitásához a kezdőképernyő jobb szélén érintse meg a

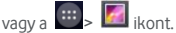

## **11.1 Képek és videók megtekintése**

- A könyvtár képernyőn érintse meg a mappát, amelyet meg szeretne tekinteni.
- Érintse meg a megtekintendő képet vagy videót.

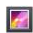

## 11.2 Kép szerkesztése

Kép megtekintése közben a szerkesztéséhez érintse meg a  $\blacktriangle$ ikont.

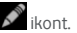

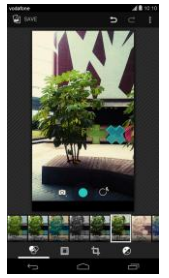

A szerkesztő képernyőn az alábbiakat teheti:

- $\bigcirc$  : Olyan fénykép hatások alkalmazása a képre, mint a Lyukaszás, Régies, Fekete-fehér, Világos stb.
- **interedív** : Fényképszegély alkalmazása a képekre.
- $\Box$  : Olvan műveletek alkalmazása a képre, mint a Kivágás, Egyenesítés, Elforgatás és Tükrözés.
- : Olyan műveletek alkalmazása, mint az Automatikus szín, Expozíció, Matrica stb.
- $\sum$ : Az utolsó művelet visszavonása.
- : A művelet megismétlése.
- A megé rinté sé vel vá lassza a Tö rlé s, Informá ció k, Alkalmazott hatá sok megjelenítése, Exportálás vagy a Nyomtatás lehetőséget a megfelelő művelet végrehajtásához.
- megérintésével mentheti el a képet, miután befejezte a szerkeszté sé t.

## 12. Google Play<sup>™</sup> Music

A kezdőképernyőn a Google Play Music megnyitásához érintse meg a  $\boxed{44}$ 

**ikont** 

A Google Play Music képernyő a képernyő bal felső részén lévő  $\widehat{\mathbb{E}\P^n}$ ikon megérintésével válthat a Hallgatás most. Saját könyvtár és a Lejátszó lista opció k kö zö tt.

A Saját könyvtár a következő füleket tartalmazza: MŰFAJOK, ELŐADÓK, ALBUMOK és DALOK. A képernyőt jobbra és balra elhúzva tekintheti meg és választhatja ki a fülek tartalmát.

**Tipp:** Lejátszhatja a telefon microSD kártváján tárolt zenefájlokat is. Zenefájlok letölthetők számítógépről a microSD kártyára USB kábel használatával

## **12.1 Zene hozzá adá sa a lejá tszó listá hoz**

- A lejátszó listába adandó zenefájlon érintse meg a ikont.
- A megjelenő opciómenüben érintse meg a Hozzáadás lejátszó listába lehetőséget.
- A megjelenő lejátszó listában válassza ki a lejátszó listát, amelyhez a dalt hozzá szeretné adni.

## **12.2 Lejá tszó lista lejá tszá sa**

- A Lejátszó lista képernyőn érintse meg a lejátszó listát, amelyet meg szeretne hallgatni.
- A lejátszó lista elindításához érintse meg a lejátszó lista borítóját.

## **12.3 Zenefá jl lejá tszá sa**

- A Saját könyvtár képernyőn jelenítse meg a DALOK fület.
- Érintse meg a lejátszandó zenefájlt.
- A zenelejátszó képernyő megjelenítéséhez érintse meg a képernyő alsó részét vagy húzza fel azt.
- A zenelejátszó képernyőn az alábbiakat teheti:
- A megérintésével megnyithatja a lejátszó lista képernyőt.
- Ellenőrizheti a zenelejátszás folyamatát.
- A  $\prod$  megérintésével szüneteltetheti, vagy a  $\blacktriangleright$  megérintésével folytathatja a lejátszást. A **II** megérintésével a következő dalt játszhatja le. A  $\blacksquare$  megérintésével az előző dalt játszhatja le.
- A visszaté ré shez a Sajá t kö nyvtárba érintse meg a képernyő felső részét vagy húzza le azt.

**Tippek:** Zenelejátszás közben a kezdőképernyő gomb megnyomásával visszatérhet a kezdőképernyőre. A zenelejátszás nem szakad meg és haszná lhat má s alkalmazá sokat. A visszaté ré shez a zenelejá tszó képernyőre nyissa meg az Állapotsávot és válassza ki az aktuálisan lejátszott dalt.

## 13. Fiókok és szinkronizálás

A Fiókok beállításai használhatók az olyan fiókok hozzáadására eltávolítására és kezelésére, mint a Vállalati, E-mail, Facebook, Google, Message+, Twitter vagy egyéb támogatott fiókok. Ezek a beállítások használhatók annak szabályozására, hogy az alkalmazások hogyan és mikor küldiék, fogadják és szinkronizáliák az adatokat, valamint beállítható, hogy mindegyik alkalmazás szinkronizálja-e az összes felhasználói adatot vagy sem.

A Gmail, Google Naptár és egyéb alkalmazások saját beállításokkal rendelkezhetnek az adatok szinkronizá lá sá ra vonatkozó an.

A kezdőképernyő jobb szélén érintse meg a vagy a **ikont.** A FIÓKOK képernyőn tekintheti meg a már hozzáadott fiókjait, illetve kezelheti azokat.

### **13.1 Fió k hozzá adá sa**

- A FIÓKOK képernyőn érintse meg a Fiók hozzáadása lehetőséget.
- Válassza ki a hozzáadandó fiók típusát.
- A fiókkal kapcsolatos adatok megadásához kövesse a képernyőn megjelenő utasításokat.
- Konfigurália a fiókot. Állítsa be az adatokat, amelyeket a telefonnal szinkronizálni szeretne.

• Amikor végzett, a konfigurált fiók megjelenik a FIÓKOK képernyőn. **Tipp:** A szinkronizálásra konfigurálható adatok a létrehozott fiók típusától függenek.

## **13.2 Szinkronizá lá s engedé lyezé se**

- A FIÓKOK képernyőn válassza ki a fiókot, amelyet engedélyezni szeretne a szinkronizá lá shoz.
- A jelölőnégyzet bejelölésével engedélyezheti az alkalmazások számára, hogy saját ütemezésük szerint szinkronizáljanak.

## 14. Még több alkalmazás

### **14.1 Naptá r**

A Naptár használható az események kezelésére és rendezésére.

A Naptár megnyitásához a kezdőképernyő jobb szélén érintse meg a

vagy a  $\frac{111}{11}$  >  $\frac{1}{1}$  ikont.

#### **Tö bb ü zemmó d né zet**

A Naptár képernyőn a naptárat napi, heti, havi vagy napirend nézetben jelenítheti meg. A képernyő bal felső részén lévő idő megérintésével válthat a Napi, Heti, Havi és Napirend nézetek között.

#### **Esemé ny hozzá adá sa**

- A Naptár képernyőn érintse meg az  $\frac{1}{2}$  > Új esemény lehetőséget.
- Szerkessze az esemény adatait, mint a név, hely, idő stb.
- Az esemény elmentéséhez érintse meg a  $\vee$   $\overline{\phantom{a}}$  lehetőséget.

**Tipp:** Új eseményt úgy is létrehozhat, hogy duplán rákoppint bármelyik napra a képernyőn. A gyors eseménybevitelhez érintse meg és tartsa megérintve a napot.

#### **A naptá r beá llítá sok testreszabá sa**

A Naptár képernyőn érintse meg a  $\Box$  > Konfigurálandó beállítások lehetőséget.

#### **Esemény emlékeztető beállítása**

- A naptár nézetben egy eseményt megérintve tekintheti meg a részleteit vagy összefoglalóját.
- Az Emlékeztető hozzáadása megérintésével adhat az eseményhez emlékeztetőt. Vagy a  $\boldsymbol{\times}$  megérintésével törölheti a beállított emlékeztetőt.
- Érintse meg az emlékeztető idejét. A megjelenő legördülő listában válassza ki az időt, amikor az eseményről az esemény előtt értesítést szeretne kapni. Amikor elérkezik a beállított idő, egy értesítést vagy e-mailt kap az eseményről.

#### **A naptá r szinkronizá lá sa é s megjeleníté se**

A telefonon beállított fiókokkal (pl. e-mail fiókok) kapcsolatos naptár esemé nyek szinkronizá lható k és megjeleníthetők a Naptár alkalmazásban.

- Bármely Naptár nézetben érintse meg a  $\parallel$  > Megielenítendő naptárak lehetőséget.
- A szinkronizálás engedélyezéséhez jelölje be a jelölőnégyzetet.

**Tipp:** Ha a fiókot már úgy konfigurálta, hogy szinkronizália az eseményeket a telefonnal, a fiók megjelenik a Megjelenítendő naptár listában.

## **14.2 Ébresztőóra**

A kezdőképernyőn a  $\overline{m} > 0$  megérintésével nyissa meg az Óra képernyőt, és a  $\bigcirc$  megérintésével váltson az Ébresztés fülre. Az ébresztés beállításához kövesse az ébresztés lista képernyőn megjelenő utasításokat.

- Az Idő megérintésével állítsa be az ébresztés időpontját.
- Az ISMÉTLÉS jelölőnégyzet bejelölésével adhatja meg a napokat, amikor az ébresztést hallani szeretné.
- A Csengőhang megérintésével állítsa be az ébresztés csengőhangját.
- A REZGÉS jelölőnégyzet bejelölésével állíthatja be, hogy a telefon a csengőhang mellett rezgéssel is jelezze az ébresztést.
- A Címke megé rinté sé vel adhat nevet az é breszté snek.
- Az ébresztés kapcsolójának megérintésével kapcsolhatia be az é breszté st.

## **14.3 Szá moló gé p**

A kezdőképernyőn a Számológép megnyitásához érintse meg a  $\boxed{\text{H}}$  >

**HE**ikont.

A Számológép képernyőn a képernyőt jobbra vagy balra elhúzva válthat

a Speciális panel és az Alap panel között.

## 15. Beállítások

A részletes beállítások konfigurálásához a kezdőképernyő jobb szélén érintse meg a  $\frac{1}{2}$  vagy a  $\frac{1}{2}$   $>$   $\frac{1}{2}$  ikont.

## **15.1 A dátum és az idő beállítása**

- A Beállítások képernyőn érintse meg a Dátum és idő lehetőséget.
- Szüntesse meg az Automatikus dátum és idő jelölőnégyzet bejelölését.
- Szüntesse meg az Automatikus időzóna jelölőnégyzet bejelölését.
- Érintse meg a Dátum beállítása lehetőséget. A dátum beállításához az ujját húzza felfelé vagy lefelé, majd érintse meg a Kész lehetőséget.
- Érintse meg az Idő beállítása lehetőséget. Az idő beállításához az ujját húzza felfelé vagy lefelé, majd érintse meg a Kész lehetőséget.
- Érintse meg az Időzóna kiválasztása lehetőséget, és a listából válassza ki a kívánt időzónát. A többi időzóna megtekintéséhez a nézetben görgessen lefele vagy felfele.
- A 24 órás formátum használata jelölőnégyzet bejelölésével vagy a jelölésének megszüntetésével válthat a 24 órás és a 12 órás formátum között.
- A Dátumformátum kiválasztása megérintésével választhatja ki, hogy a telefonon hogyan jelenjen meg a dátum.

**Tipp:** Ha a telefon a hálózat által automatikusan beállított dátumot és időt használja, akkor a dátum, az idő és az időzóna beállítások manuálisan nem mó dosítható k.

## **15.2 A kijelző beállítása**

A Beállítások képernyőn a Kijelző megérintésével állíthatja be a kijelző képernyőt.

- **Fényerő:** A kijelző fényerejének beállítása. Az AUTO megérintésével kapcsolhatja ki az automatikus fényerőt, vagy állíthatja be manuálisan a fényerőt.
- **Há tté rké p:** A kezdőképernyő háttérképének megváltoztatása.
- **Kezdőképernyő:** A rögzítőpanelek funkció be- vagy kikapcsolá sá hoz jelölje be ezt a jelölőnégyzetet vagy szüntesse meg a bejelölését.
- **Képernyő automatikus elforgatása:** Ennek a funkció nak a beá llítá sa után a telefon automatikusan tájolást vált, ha a telefont elfordítja weboldalak böngészése, képek megtekintése, információk szerkesztése és egyéb műveletek végrehajtása közben.
- **Alvá s:** A képernyő alvó üzemmódjának beállítása. A megadott idő elteltével a képernyő automatikusan kikapcsol, ha nem végez semmilyen műveletet a telefonon.
- **Daydream:** Ha a Daydream be van kapcsolva, a telefon töltés közben, vagy amikor dokkolva van fényképeket és színeket jelenít meg. Állítsa be a Daydream típusát, illetve azt, hogy mikor kapcsoljon be. A funkció kikapcsolásához érintse meg a Daydream kapcsolót.
- **Betűméret:** Igény szerint állítsa be a betűméretet.
- **Pulzá ló é rtesíté si fé ny:** A jelölőnégyzet bejelölésével állíthatja be, hogy a telefon pulzáló fénnyel jelezze az új értesítéseket.
- **Smart Touch:** Ennek a jelölőnégyzetnek a haszná latá val engedélyezhető és tiltható le a Smart Touch funkció az egykezes ü zemmó dhoz.
- **Vezeték nélküli kijelző:** Ha bekapcsolja ezt a funkció t, a telefon automatikusan megkeresi a közelben lévő kijelzőket.

### **15.3 A hangerő beállítása**

A kezdőképernyő vagy bármely alkalmazás képernyő hangerőszabályozó gombiainak használatával állíthatja be a telefon hangerejét. Például hívás közben, illetve zene vagy videó lejátszásakor.

A hangerőt az alábbi módszerrel is beállíthatja:

- A Beállítások képernyőn érintse meg a Hang lehetőséget.
- Válassza a Hangerő lehetőséget, és a szabályzót balra elhúzva csökkentheti, jobbra elhúzva pedig növelheti a hangerőt.
- A beállítás elmentéséhez érintse meg az OK lehetőséget.

### **15.4 A telefon csengőhangjának megváltoztatása**

- A Beá llítá sok ké pernyőn érintse meg a Hang > Csengőhang lehetőséget.
- A megjelenő opciómenüben válassza ki a csengőhang útvonalát.
- Válassza ki a használandó csengőhangot.

### **15.5 Alkalmazá sok kezelé se**

A Beállítások képernyőn az Alkalmazások megérintésével az alkalmazások listája jelenik meg.

#### **Alkalmazá sok megtekinté se é s eltá volítá sa**

- Egy alkalmazá st megé rintve tekintheti meg az adatait.
- Ha el szeretné távolítani az alkalmazást, érintse meg az Eltávolítás lehetőséget, majd kövesse a képernyőn megjelenő utasításokat.

#### **Tippek:**

- 1. Egyes alkalmazásokra rendszer szintű korlátozás érvényes, és nem távolíthatók el. Az ilyen alkalmazások esetén az alkalmazás információs nézetében az Eltávolítás opció nem jelenik meg.
- 2. Az alkalmazások listájában a  $\frac{1}{2}$  > Rendezés méret szerint megé rinté sé vel rendezheti az alkalmazá sokat fá jlmé ret szerint.

#### **Nagyobb alkalmazá sok á thelyezé se a microSD ká rtyá ra**

Módosítható egyes alkalmazások tárolási helye. Azáltal, hogy a nagyobb alkalmazá sokat áthelyezi a microSD kártvára, helyet szabadít fel

a telefonon azon alkalmazások számára, amelyek nem helyezhetők át.

- Érintse meg az áthelyezendő alkalmazást, majd az Áthelyezés SD kártyára lehetőség megérintésével a teljes alkalmazást áthelyezi a telefon belső tárolójáról a kártyára.
- Az Áthelyezés telefonra lehetőség megérintésével az alkalmazást visszahelyezheti a telefon belső tárolójára.

#### **Tippek:**

- 1. Az Alkalmazás információk képernyő Tároló listája jeleníti meg az alkalmazás által elfoglalt tárterület részletes adatait.
- 2. Ha az alkalmazás áthelyezhető, az áthelyezés gomb is használható.

### **15.6 Biztonsá gi beá llítá sok**

#### **A képernyő feloldási minta beállítása**

Beállíthat egy képernyő feloldó mintát. Amikor a képernyő le van zárva, ezt a mintát kell pontosan megrajzolni a képernyő feloldásához.

- A Beállítások képernyőn érintse meg a Biztonság > Képernyő feloldás > Minta lehetőséget.
- A feloldó minta megrajzolásához kövesse a képernyőn megjelenő utasításokat.
- Érintse meg a Folytatás lehetőséget.
- Rajzolja meg újra a feloldó mintát, majd érintse meg a Megerősít lehetőséget.

#### **A PIN kó dos vé delem bekapcsolá sa**

A telefon lezárásához PIN kódot állíthat be. Amikor a képernyő le van zárva, ezt a kódot kell megadni a telefon feloldásához.

- A Beállítások képernyőn érintse meg a Biztonság > Képernyő feloldás > PIN lehetőséget.
- Írjon be egy legalá bb négy számjegyből álló kódot.
- Érintse meg a Folytatás lehetőséget.
- Írja be ugyanazt a számot újra, majd érintse meg az OK lehetőséget.

#### **A SIM ká rtya PIN kó dos vé delmé nek bekapcsolá sa**

A PIN (személyes azonosítószám) használatával megakadályozható, hogy mások az Ön engedélye nélkül használják a SIM kártváját. A PUK (személyes feloldókulcs) használható a blokkolt PIN feloldására. Ha háromszor egymás után helytelen PIN kódot ad meg, a rendszer blokkolja a SIM kártvát. A SIM kártva feloldásához meg kell adni a PUK kódot. Ha tízszer egymás után helytelen PUK kódot ad meg, a rendszer vé gleg blokkolja a SIM kártyát. Ha ezeket a kódokat nem kapta meg a SIM kártyához vagy elfelejtette, forduljon a Vodafone ügyfélszolgálatához. Ha bekapcsolia a SIM kártya PIN kódos védelmét, akkor meg kell adnia a SIM kártya PIN kódját minden alkalommal, amikor a telefont bekapcsolja.

- A Beállítások képernyőn érintse meg a Biztonság > SIM kártya zár beállítása lehetőséget.
- Jelölje be a SIM kártya lezárása jelölőnégyzetet.
- Írja be a SIM kártya PIN kódot, majd az OK megérintésével kapcsolja be a PIN kó dos vé delmet.

**Tipp:** A SIM kártya PIN kód megyáltoztatásához érintse meg a SIM PIN módosítása lehetőséget.

## 16. NFC

Az NFC (Near Field Communication) egy rövid hatótávú vezeték nélküli csatlakozási technológia, amely lehetővé teszi a mobil felhasználók számára, hogy NFC címkéket olvassanak és írjanak, párosítsák eszközeiket. más NFC eszközökkel, illetve gyors és biztonságos mobil kifizetéseket hajtsanak vé gre. Amikor az NFC funkció aktivá lva van, ez az alkalmazá s használható beszkennelt címkék megnyitására és rendezésére. A Beállítások > VEZETÉK NÉLKÜLI ÉS HÁLÓZATOK képernyőn érintse meg a Több... lehetőséget, és az NFC jelölőnégyzet bejelölésével kapcsolja be

az NFC funkciót. A Gyorsbeállítások panelen lévő MFC megérintésével is bekapcsolhatja vagy kikapcsolhatja az NFC funkciót.

#### **Koppintá s é s fizeté s**

Amikor az NFC be van kapcsolva, a koppintás és fizetés funkció használható a vásárolt termékek kifizetésére úgy, hogy a telefont a pénztár leolvasóiához érinti.

Az alkalmazások koppintás és érintés funkciójának beállításához kövesse az alábbi lépéseket:

- A Beállítások képernyőn érintse meg a Koppintás és fizetés lehetőséget.
- Egy alkalmazást megérintve tegye azt az alapértelmezett fizető alkalmazá ssá .

Ha az eszköz nem rendelkezik alapértelmezett fizető alkalmazással, a Google Play™ szolgáltatáson kereshet fizető alkalmazást.

#### **Tippek:**

- 1. A koppintás és fizetés funkció nem érvényes Android Beamre, és nem tartalmaz bizonyos alkalmazá sokat, mint a pé nzá tutaló alkalmazá sok.
- 2. Az NFC csak bizonyos országokban/államokban áll rendelkezésre.

## 17. Helymeghatározás

Az eszköz a GPS, Wi-Fi hálózatok vagy mobilhálózatok hozzáférésével ké pes meghatá rozni a helyzeté t. Azok az alkalmazá sok, amelyek rendelkeznek az erre vonatkozó engedéllyel, használhatják ezeket az információkat olyan hely alapú szolgáltatásokhoz, mint a bejelentkezés egy adott helyre, forgalmi információk megtekintése vagy közeli éttermek keresé se.

Az eszköz helymeghatározási információ használatának szabályozásához nyissa meg a Beá llítá sok > SZEMÉ LYES > Hely menü t.

Amikor a Helymeghatározás kapcsoló be van kapcsolva, az alábbiakat teheti:

- Módosíthatja a helymeghatározás üzemmódját; a lehetőségek: Nagy pontosságú, Akkumulátor kímélő és Csak eszköz.
- Ellenőrizheti a legutóbbi helymeghatározási kéréseket.
- Ellenőrizheti a helymeghatározó szolgáltatásokat.
- AGPS beá llítá sok: Ennek megé rinté sé vel á llíthatja be az AGPS szerver címét és a portot.

**Tipp:** A helymeghatározó funkció használata növeli az akkumulátor használatot. Ha kímélni szeretné az akkumulátort, a Beállításokban kikapcsolhatja, de amikor a kapcsoló kikapcsolt állapotban van, az eszköz nem képes meghatározni a helyét és azt nem tudia az alkalmazásokkal megosztani.

## 18. Gyári beállítások visszaállítása

A gyá ri beá llítá sok visszaá llítá sá val tö rö l minden szemé lyes adatot a telefonról, beleértve az e-mail fiókokat, a rendszerbeállításokat, alkalmazás beállításokat és minden telepített alkalmazást.

- A Beállítások képernyőn érintse meg a Biztonsági mentés és visszaállítás > Gyári adatok visszaállítása lehetőséget.
- Kövesse a képernyőn megjelenő utasításokat, majd érintse meg a Telefon visszaállítása lehetőséget. Ezután érintse meg a Minden törlése lehetőséget. A telefon visszaállítja a gyári beállítá sokat, és automatikusan újraindul.

**Figyelmezteté s:** A gyári beállítások visszaállítása előtt készítsen biztonsági mentést a telefonon lévő adatairól; ellenkező esetben a gyári beá llítá sok visszaá llítá sakor minden adat elvé sz.

## 19. FOTA (Firmware Over The Air) frissítés

A FOTA frissítő eszköz használatával frissítheti a telefon szoftverét.

- A részletes beállítások konfigurálásához a kezdőképernyő jobb szélén é rintse meg a > A telefonról > Rendszerfrissítések lehetőséget, vagy érintse meg a  $\frac{1}{2}$  >  $\frac{1}{2}$  > A telefonról > Rendszerfrissítések lehetőséget.
- Érintse meg a Frissítések ellenőrzése lehetőséget, és a telefon megkeresi a legfrissebb szoftvert. Ha frissíteni szeretné a rendszert, érintse meg a Letöltés gombot, majd amikor a letöltés befejeződött, érintse meg a Frissítés most lehetőséget a frissítés befejezéséhez. A telefon ezután a legfrissebb szoftverrel rendelkezik.

#### **Tippek:**

- 1. A FOTA leöltés és frissítés közben ne módosítsa az alapértelmezett tárolási helyet, mivel ezzel a megfelelő frissítőcsomag hibás megkeresését okozhatja.
- 2. A telefon szoftverének frissítése nem érinti a mobiltelefon adatainak használatát

## Gyakran feltett kérdések

#### **Hogyan szabadíthatom fel a telefon belső tárhelyét?**

- Helyezzen á t fá jlokat é s e-mail mellé kleteket a microSD ká rtyá ra.
- A Böngészőben töröljön minden átmeneti internet fájlt és böngésző előzmény információt.
- Tá volítsa el a felesleges alkalmazá sokat.
- Állítsa vissza a telefon gyári beállításait.

### **A microSD ká rtya hogyan haszná lható kapcsolatok importá lá sá ra egy má sik telefonró l erre a telefonra?**

A telefon a ".vcf" formátumú kapcsolat fájlokat támogatja. A ".vcf" egy személyes és céges kapcsolatokat tároló szabvány formátum. Ez általában a következőkből áll: név, cím, telefonszám, mobil telefonszám, e-mail és egyéb információk. Támogat egyéni mezőket, képeket és egyéb média informá ció kat is.

- Az importálandó kapcsolatokról ".vcf" fájlként készítsen biztonsági mentést, és mentse el a microSD kártyára.
- A microSD kártyát helyezze a telefonba. Az ES fájlkezelőben keresse meg a MicroSD kártyára mentett ".vcf" fájlt.
- Érintse meg a ".vcf" fájlt. A megjelenő ablakban válassza ki a fiókot, amelyre a kapcsolatot importálni szeretné.

**Tipp:** Mivel a ".vcf" fájlt egy másik rendszer mentette el, előfordulhat, hogy kompatibilitási problémák lépnek fel, és az importálás során bizonyos informá ció k elveszhetnek.

#### **Hogyan kapcsolható ki az automatikus elforgatá s?**

- A kezdőképernyő jobb szélén érintse meg a  $\circled{N}$  > Kijelző vagy a  $\circled{H}$  > > Kijelző lehetőséget.
- A funkció letiltásához szüntesse meg a Képernyő automatikus elforgatása jelölőnégyzet bejelölését.

#### **Hogyan választható ki a képernyő feloldó minta?**

- A kezdőképernyő jobb szélén érintse meg a  $\bullet$  > Biztonság > Képernyőzár > Minta lehetőséget, vagy érintse meg a  $\overline{\cdots}$  >  $\overline{\mathbb{Q}}$  > Biztonság > Képernyőzár > Minta lehetőséget.
- A feloldó minta beállításához kövesse a képernyőn megjelenő utasítá sokat.

#### **Hogyan vá lthatok beviteli mó dszert?**

Ha más szövegbeviteli módszert telepített, válthat a beviteli módszerek kö zö tt.

- Amikor a képernyőn a billentyűzet látható, az értesítő panel megnyitásához óvatosan húzza el az állapotsávot.
- Érintse meg a Beviteli módszer kiválasztása lehetőséget, és válassza ki a használni kívánt beviteli módszert.

#### **Hogyan á llítható le a há tté rben lejá tszott zene?**

Az értesítő panel megnyitásához óvatosan húzza le az állapotsávot. A zenelejátszó információs sáy megérintésével jelenítse meg a zenelejátszó képernyőt, és állítsa le a lejátszást.

#### **Hogyan té rhetek vissza a hívá s képernyőre?**

Ha hívás közben egy másik képernyőn van, a hívás képernyőre úgy térhet vissza, hogy az értesítő panel megjelenítéséhez óvatosa lehúzza az állapotsávot, és megérinti az aktuális hívást.

#### **Hogyan hozható létre parancsikon a kezdőképernyőn?**

Az alkalmazás listában érintsen meg és tartson megérintve egy alkalmazás ikont, amíg a kezdőképernyő meg nem jelenik. Ezután az ikont húzza el oda, ahová szeretné, majd engedje el.

#### **Hogyan rejthető el a billentyűzet?**

Amikor a képernyőn a billentyűzet látható, a Vissza gomb megérintésével reitheti el azt.

#### **Hogyan küldhető tovább egy üzenet?**

Megérintve nyissa meg a továbbküldendő üzenetet. Érintse meg és tartsa megérintve az üzenet tartalmát. A megjelenő opciómenüben érintse meg a Továbbküldés lehetőséget.

#### **Hogyan készíthető pillanatfelvétel az aktuális képernyőről?**

Egyszerre nyomja meg a hangerőcsökkentő gombot és a bekapcsológombot, várjon egy rövid ideig, és ezzel rögzíti az aktuális

képernyőt. A képernyő úgy is rögzíthető, hogy megérinti a  $\blacksquare$  a Smart Touch megfelelő funkcióját.

Ha a telefon microSD kártvával rendelkezik, a pillanatfelvétel alapértelmezett beállításként a microSD kártya leöltés mappájába kerül (/storage/external\_sd/Pictures/Screenshots/).

## Termékbiztonsági információk

#### **Piktogramok é s grafikus jelzé sek**

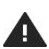

Olvassa el a felhaszná ló i ú tmutató Biztonsá gi információk című részét a 56. oldalon

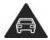

Vezeté s kö zben ne használja kézben tartva

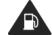

Üzemanyag töltés közben ne haszná lja

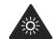

A készülék erős vagy villogó fényt bocsáthat ki

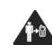

Testen hordott haszná lat esetén a test felülettől tartson 15 mm tá volsá got

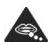

A kisméretű alkatrészek fulladá sveszé lyt okozhatnak

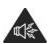

A készülék erős hangerőt bocsá that ki

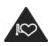

Tartsa távol a szívritmus-szabályozóktól és egyéb személyes egészségügyi eszközöktől

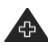

Kórházakban és egé szsé gü gyi létesítményekben kapcsolja ki, ha erre utasítá st kap

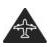

Légi járműveken és repülőtereken kapcsolja ki, ha erre utasítá st kap

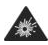

Robbaná sveszélyes kö rnyezetekben kapcsolja ki

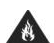

Ne dobja tűzbe

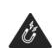

Kerülie a készülék má gneses adathordozókkal történő é rintkezé sé t

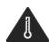

Kerülje a szélsőséges hőmérsékleteket

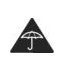

Kerülje a készülék folyadé kokkal való é rintkezé sé t, tartsa szá razon

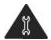

Ne próbálja meg szétszerelni

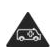

Vé szhelyzetekben ne hagyatkozzon erre a ké szü lé kre

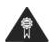

Kizárólag a jóváhagyott tartozé kokat haszná lja

#### **Rá dió frekvenciá s kitettsé g**

#### **A rá dió frekvenciá s energiá ra vonatkozó á ltalá nos nyilatkozat**

A telefon egy rádiós adóvevőt tartalmaz. Amikor be van kapcsolva, rádió frekvenciás energiát fogad és küld. Amikor a telefonnal kommunikál. a hívásokat kezelő rendszer szabályozza az energiaszintet, amelyen a telefon kö zvetít.

#### **Fajlagos elnyelési arány (SAR)**

Ez a mobilkészülék egy rádió adóvevő. A készüléket úgy tervezték, hogy ne lépie túl a nemzetközi irányelvek által javasolt rádióhullám kibocsátási határértékeket. Ezeket az ajánlásokat az ICNIRP független tudományos szervezet dolgozta ki, és olyan biztonsági határértékeket állapít meg, amelyek biztosítják, hogy azok kortól és egészségi állapottól függetlenül mindenki számára biztonságosak legyenek.

Ezek az irányelvek a fajlagos elnyerési arányként vagy SAR-ként ismert mé rté kegysé get alkalmazzá k. A mobileszkö zö kre vonatkozó SAR határérték 2 W/kg, és a tesztelések alapján ennek az eszköznek a fülnél mért legmagasabb SAR értéke 0.374 W/kg, illetve a test közelében (15 mm-es távolságban) mért legmagasabb SAR értéke 0.401 W/kg. Mivel a mobileszközök számos funkciót biztosítanak, más helyzetekben is használhatók, mint például a testen hordva – ahogyan ezt a jelen útmutató ismerteti.

A SAR értéket a készülék legmagasabb energiaszintjén mérték, ugyanakkor a készülék tényleges használata közbeni SAR általában alacsonyabb a fent megjelölt értéknél. Ez annak eredménye, hogy a készülék automatikusan változtatja az energiaszintjét annak érdekében, hogy mindig a hálózattal történő kommunikációhoz szükséges legalacsonyabb teljesítményt használia.

#### **Testen hordott haszná lat**

A rádiófrekvenciás sugárzásnak történő kitettségre vonatkozó fontos biztonsá gi informá ció k.

A rá dió frekvenciá s kitettsé gre vonatkozó irányelveknek történő megfelelés érdekében a telefont a testtől legalább 15 mm távolságban kell használni. Ennek az utasítá snak a be nem tartá sa eseté n a rá dió frekvenciá s kitettsé g meghaladhatja a vonatkozó irányelvi határértékeket.

#### **A rá dió frekvenciá s mezőknek történő kitettség korlátozása**

Azok számára, akik csökkenteni szeretnék a kitettségüket a rádiófrekvenciás mezőknek, az Egészségügyi Világszervezet (WHO) az alá bbiakat javasolja:

Elővigyázatossági intézkedések: A jelenlegi tudományos adatok nem tá masztjá k alá bá rmifé le speciá lis ó vinté zkedé sek alkalmazá sá t a mobiltelefonok használata során. Azok, akik csökkenteni szeretnék ö nmaguk vagy gyermekeik kitettsé gé t a rá dió frekvenciá s energiá knak, csökkentsék a hívások hosszát, vagy használjanak kihangosító eszközöket, amelyek segítenek a mobiltelefonokat a fejtől és testtől távol tartani. A témára vonatkozó bővebb információért lásd a WHO weboldalát -

http://www.who.int/peh-emf WHO Fact sheet 193: 2000. június

#### **Szabá lyozá si informá ció k**

Az alábbi jóváhagyások és nyilatkozatok érvényesek a megjelölt régjókban.

# $C$   $\epsilon$  0700

#### **Megfelelőségi nyilatkozat**

#### Vulong Computer Telecommunication Scientific (Shenzhen) Co., Ltd.

Date: August 12, 2014

#### **Declaration of Conformity**

We. Yulong Computer Telecommunication Scientific (Shenzhen) Co., Ltd. Address: Coolpad Information Harbor, 2nd Mengxi Road, Northern Part of Science&Technology Park Nanshan district Shenzhen PR China Declare under our own responsibility that the product: Model: Vodafone 990N Intended use: mobile phone Complies with the essential requirements of Article 3 of the R&TTE 1999/5/EC Directive, if used

- for its intended use and that the following standards have been applied:
- 1. Health (Article 3.1(a) of the R&TTE Directive) EN 50360:2001/A1:2012/EN 62209-1:2006 EN 50566 : 2013/EN62311 : 2008/EN62209-2 : 2010 EN 62479 :2010/EN50364 :2010
- 2. Safety (Article 3.1(a) of the R&TTE Directive) Applied Standard(s): EN 60950-1:2006+A11:2009+A1:2010+A12:2011 EN50332-1:2000 EN50332-2:2003
- 3. Electromagnetic compatibility (Article 3.1 (b) of the R&TTE Directive) **Applied Standard(s):** EN 301 489-1 V1.9.2/-3 V1.6.1/-7 V1.3.1/-17 V2.2.1/-24 V1.5.1
- 4. Radio frequency spectrum usage (Article 3.2 of the R&TTE Directive)
	- Applied Standard(s): EN 300 328 V1.8.1 EN 301 511 V9.0.2 EN 301 908-1V6.2.1 EN 301 908-2V5 4.1 EN 300440-1 V1 6 1 EN 300440-2 V141 **EN 302 291-1 V1.1.1**<br>EN 302 291-2 V1.1.1 EN301908-13 V5 2.1
- 5. EMC Directive 2004/108/EC
	- EN55022: 2010/AC:2011
	- EN55024: 2010

EN61000-3-2: 2006+A1:2009+A2:2009<br>EN61000-3-3:2008

All the reports of the applied standards have the Positive Opinion of Notified Body: PHOENIX TESTLAB, Königswinkel 10 D-32825 Blomberg, Germany Identification mark: 0700 (Notified Body) CE ( 6700 The technical documentation relevant to the above equipment will be held at: Yulong Computer Telecommunication Scientific (Shenzhen) Co., Ltd **Authorized Person:** 

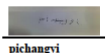

#### **A figyelem elterelé se**

#### **Járművezetés**

A balesetek megelőzése érdekében járművezetés közben mindig teljes mé rté kben a járművezetésre figyeljen. A telefon használata vezetés közben (akár kihangosító készülékkel is) a figyelem elterelését okozza, és balesetet eredményezhet. Tartsa be a vezeték nélküli eszközök vezetés közben történő használatára vonatkozó helyi törvényeket és előírásokat.

#### **Gé pek kezelé se**

A balesetek megelőzése érdekében gépek kezelése közben mindig teljes mértékben a gén kezelésére figyeljen.

#### **A ké szü lé k kezelé se**

#### **A ké szü lé k kezelé sé re é s haszná latá ra vonatkozó á ltalá nos nyilatkozat**

Kizárólag Ön felel a telefon kezeléséért és a használatának esetleges kö vetkezmé nyeié rt.

A telefont ki kell kapcsolnia, ahol a telefonok használata tilos. A telefonra biztonsági intézkedések érvényesek, amelyek a felhasználók és környezetük védelmét szolgálják.

- A telefont és annak tartozékait mindig kezelje gondosan, tartsa száraz és pormentes helyen.
- A telefont vagy annak tartozékait ne tegye ki nyílt lángnak vagy égő dohányterméknek.
- A telefont vagy tartozé kait ne tegye vízbe, é s ne tegye ki nedvessé gnek vagy magas páratartalomnak.
- A telefont vagy tartozékait ne ejtse le, ne dobja el, illetve ne próbálja meghajlítani.
- A készüléknek vagy tartozékainak tisztításához ne használion durva vegyszereket, tisztító oldatokat vagy aeroszolos termé keket.
- Ne fesse le a telefont vagy annak tartozékait.
- Ne próbálja meg szétszerelni a telefont vagy annak tartozékait; ezt csak erre felhatalmazott személy teheti meg.
- A telefont vagy tartozékait ne tegye ki szélsőséges hőmérsékleteknek, tartsa minimum 0 és maximum +45 Celsius fok között.
- Ké rjü k, ellenőrizze az elektronikus termékek ártalmatlanítására vonatkozó helyi előírásokat.
- A telefont ne hordia a farzsebében, mivel eltörheti, amikor leül.

#### **Kis gyermekek**

A telefont és annak tartozékait ne hagyja kis gyermekek számára elérhető helyen, illetve ne hagyja, hogy játszanak velük.

A gyermekek megsérülhetnek, illetve a telefon sérülését okozhatiák. A telefon kisméretű, éles szélű alkatrészeket tartalmaz, amelyek sérülést, vagy a telefonról leválya fulladásyeszélyt okozhatnak.

#### **Demagnetizá lá s**

A demagnetizá lá s kocká zatá nak elkerü lé se é rdeké ben a telefont ne tartsa hosszabb ideig elektromos készülékek vagy mágneses adathordozók kö zelé ben.

#### **Elektrosztatikus kisü lé s**

Ne érintse meg a SIM kártya fém érintkezőit.

#### **Tá pegysé g**

A készüléket ne csatlakoztassa tápegységre és ne kapcsolia be addig, amíg erre a telepítési utasítások nem adnak utasítást.

#### **Antenna**

Ne érien feleslegesen az antennához.

#### **Normá l haszná lati helyzet**

Telefonhívá sok kezdemé nyezé sekor vagy fogadá sakor a telefont tartsa a füléhez úgy, hogy a gombok a szája felé nézzenek, illetve úgy, ahogyan egy normál vonalas készüléket tartana.

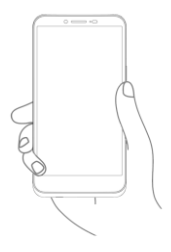

#### **Lé gzsá kok**

A telefont ne helyezze légzsák elé vagy a légzsák kinyílási területébe. Járművezetés közben a telefont tárolja biztonságos helyen.

#### **Epilepsziá s rohamok, eszmé letveszté s**

Ez a telefon erős villogó fény kibocsátására képes.

#### **Ismétlődő terheléses sérülések**

Az ismétlődő terheléses sérülések kockázatának elkerülése érdekében a telefonon történő szöveg írása vagy játékok használata esetén:

- A telefont ne szorítsa túl erősen.
- A gombokat ne nyomja túl erősen.
- A megnyomandó gombok számának csökkentése érdekében használja a készülék speciális funkcióit, mint az üzenetsablonok és a prediktív szövegbevitel.
- Gyakran tartson szünetet az izmok nyújtása és ellazítása érdekében.

#### **Segé lyhívá sok**

Ez a telefon, mint bármilyen más vezeték nélküli telefon, rádiójelek használatával működik, amelyek nem minden körülmények között garantálják a kapcsolatot. Ezért vészhelyzeti kommunikáció tekintetében nem számíthat kizárólag a vezeték nélküli telefon használatára.

#### **Erős zajok**

Ez a telefon erős zajok kibocsátására képes, amelyek halláskárosodást okozhatnak. A zenelejátszó maximális hangerőn történő hallgatása halláskárosodást okozhat. Csak a javasolt fülhallgatót használja.

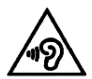

### **HALLÁ SÁ NAK VÉ DELME**

A halláskárosodás megelőzése érdekében ne hallgasson nagy hangerőt hosszabb ideig. Óvatosan járjon el, amikor a telefont a kihangosítót használya a füléhez közel tartja.

#### **Erős fény**

Ez a telefon villanó fény kibocsátására alkalmas, illetve használható zseblámpaként, ezért ne használja a szemeihez túl közel.

#### **A telefon felmelegedé se**

A telefon a töltés és a normál használat során felmelegedhet.

#### **Elektromos biztonsá g**

#### **Tartozé kok**

Kizárólag a jóváhagyott tartozékokat használja.

Ne csatlakoztasson nem kompatibilis termé keket vagy tartozé kokat.

Ne érintse meg az akkumulátor érintkezőit, illetve ne hagyja, hogy azokhoz fém tárgyak hozzáérienek, és azokat rövidre zárják.

#### **Autó csatlakoztatá s**

Forduljon szakemberhez, amikor a telefont a gépjármű elektromos rendszeré re szeretné csatlakoztatni.

#### **Hibá s é s sé rü lt termé kek**

Ne próbália meg szétszerelni a telefont vagy annak tartozékait. Kizárólag szakképzett személy végezheti a telefon és annak tartozékainak szervizelését vagy javítását.

Ha a telefon vagy annak tartozékai vízbe kerültek, burkolatuk sérült vagy erős ütésnek lettek kitéve, ne használja azokat, amíg hivatalos szervizközpontban át nem vizsgáltatta.

#### **Akkumulá torkezelé s é s biztonsá g**

Az akkumulátor eltávolítása előtt mindig kapcsolia ki a készüléket és csatlakoztassa le a töltőről.

Mindig a mellékelt vagy a gyártó által a telefon használatához jóváhagyott. akkumulátort és töltőt használja. Más akkumulátorok és töltők használata veszélyes lehet.

Az akkumulátort ne szerelje szét és né zárja rövidre. Véletlenszerű rövidzárlat akkor történhet, ha az akkumulátor érintkezőihez olyan fém tárgyak érnek, mint a kulcsok, gemkapcsok vagy tollak.

Az akkumulátor nem megfelelő használata tüzet, robbanást vagy egyéb veszélyt okozhat. Ha úgy véli, hogy az akkumulátor megsérült, ne használja, és ellenőrzés érdekében vigye szervizközpontba.

#### **Interferencia**

#### **Az interferenciá ra vonatkozó á ltalá nos nyilatkozat**

A telefont elővigyázatosan kell használni személyes orvosi eszközök közelében, mint a szívritmus-szabályozók és hallókészülékek.

#### **Szívritmus-szabá lyozó k**

A szívritmus-szabályozók gyártói legalább 15 cm távolság tartását javasolják a mobiltelefon és a szívritmus-szabályozó között. a szívritmus-szabályozóval fellépő esetleges interferencia elkerülése érdekében. Ennek biztosítása érdekében a telefont használia a szívritmus-szabályozóval ellentétes oldalon lévő fülénél, és ne hordja a mellkasa közelében lévő zsebében.

#### **Halló ké szü lé kek**

A halló ké szü lé kekkel vagy má s halló szervi implantá tummal rendelkező személyek interferáló zajt hallhatnak vezeték nélküli készülékek használatakor vagy azok közelében.

Az interferencia szintie változó lehet a hallókészülék típusától és az interferencia forrásának távolságától függően, ezért a távolság növelése csökkentheti az interferenciát. Alternatív megoldásokért forduljon a hallókészülék gyártójához.

#### **Egé szsé gü gyi eszkö zö k**

Kérjük, forduljon az orvosához vagy az egészségügyi berendezés gyá rtó já hoz annak megíté lé se é rdeké ben, hogy a telefon haszná lata zavarhatja-e az egészségügyi eszköz működését.

#### **Kó rhá zak**

A telefont kapcsolja ki a kórházakban, klinikákon vagy egészségügyi létesítményekben, ha erre utasítást kap. Ezek az utasítások az érzékeny egészségügyi berendezésekkel történő esetleges interferencia megelőzését szolgálják.

#### **Légi jármű**

Amikor a légi jármű vagy a repülőtér személyzetétől erre utasítást kap, kapcsolja ki a vezeték nélküli készülékét.

A vezeték nélküli készülékek légi járművön történő használatára vonatkozóan kérie a légi utaskísérők tanácsát, és ha a készülék rendelkezik "repülőgépes üzemmóddal", a beszállás előtt ezt az üzemmódot kell engedé lyezni.

#### **Interferencia autó kban**

Ne feledje, hogy az elektromos berendezésekkel esetlegesen fellépő interferencia miatt egyes járműgyártók tiltják a mobiltelefonok használatát a járműveikben, kivéve ha külső antennával ellátott kihangosító készlet van telepítve a járműben.

#### **Robbaná sveszé lyes kö rnyezetek**

#### **Üzemanyagtöltő állomások és robbanásveszélyes kö rnyezetek**

A potenciálisan robbanásveszélyes területeken tartson be minden. a vezeték nélküli eszközök – telefonok és rádió berendezések – kikapcsolására vonatkozó utasítást.

A potenciá lisan robbaná sveszé lyes kö rnyezetek kö zé tartoznak az üzemanyagtöltő állomások, hajók fedélzet alatti szintjei, üzemanyag vagy vegyi anyag szállító vagy tároló létesítmények, olyan területek, amelyeken a levegőben vegyi anyagok vagy olyan részecskék lehetnek, mint a por vagy fémpor.

#### **Robbantá si terü letek**

A mobiltelefont vagy vezeték nélküli eszközt kapcsolia ki a robbantási területeken vagy olyan területeken, ahol a "kétirányú rádiók" vagy "elektronikus eszközök" használata tilos, annak érdekében, hogy megelőzze a robbantási műveletek megzavarását.

#### Lopás elleni védelem

A telefont az IMEI szám (a telefon sorozatszáma) azonosítia, amely megtalálható a csomagoláson és a készülék memóriájában. Javasoljuk, hogy a telefon első használatakor jegyezze fel és tartsa biztonságos helyen ezt a számot, amelyet úgy jeleníthet meg, hogy beírja a  $*\#06*$ karaktereket. A telefon eltulaidonítása esetén ezt a számot kérheti a rendőrség vagy a szolgáltató. Ez a szám lehetővé teszi a mobiltelefon blokkolását, így idegen nem tudja használni akkor sem, ha egy másik SIM kártvát helyez be.

#### **Ú jrahasznosítá si informá ció k**

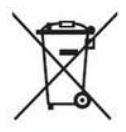

Ez a telefonon, az akkumulá toron é s a tartozé kokon lá tható jelzé s azt jelenti, hogy ezeket a termé keket élettartamuk végén a megfelelő gyűjtőpontokra kell eljuttatni, amelyek lehetnek:

- Önkormányzati hulladéklerakó központok, az ilyen típusú berendezések számára kijelölt tárolókkal

- Az értékesítési helyen lévő gyűjtő tárolók.

Ezeket ezután újrahasznosítják, megakadályozva azt, hogy a veszélyes anyagok a környezetbe kerülienek, így az alkatrészeiket újra fel lehet. használni

#### **Az Euró pai Unió orszá gaiban:**

A gyűjtőpontok ingyenesen hozzáférhetők.

Az ezzel a jelzéssel ellátott minden terméket ezekre a gyűjtőpontokra kell eljuttatni.

#### **Nem Európai Uniós országokban érvényes előírások:**

Az ezzel a jelzéssel ellátott berendezések nem helyezhetők a normál hulladé ktá roló kba, ha a helyi rendelkezések megfelelő újrahasznosító vagy gyűjtő létesítmények használatát írják elő; ebben az esetben a berendezéseket újrahasznosítás érdekében a gyűjtőpontokra kell eljuttatni.

VIGYÁZAT: AZ AKKUMULÁTOR HELYTELEN TÍPUSRA TÖRTÉNŐ CSERÉJE ROBBANÁSVESZÉLYES. AZ ELHASZNÁLT AKKUMULÁTOROKAT AZ UTASÍTÁSOKNAK MEGFELELŐEN ÁRTALMATLANÍTSA.

#### **FCC előírások**

- Ez a mobiltelefon megfelel a FCC előírások 15. részének. A használatra a következő feltételek érvényesek: (1) Ez az eszköz nem okozhat káros interferenciát, és (2) ez az eszköz ellenáll bármilyen interferenciának, beleértve a nem megfelelő működlést okozó interferenciát is.
- Ezt a mobiltelefont az FCC előírások 15. részében meghatározott B osztá lyú digitá lis eszkö zö kre vonatkozó hatá ré rté keknek megfelelően

tesztelték, és a határértékeknek megfelel. Ezeket a határértékeket a lakossági környezetben felmerülő interferencia elleni védelem érdekében dolgozták ki. Ez a készülék rádiófrekvenciás energiát generál, használ és sugároz, és ha nem az utasításoknak megfelelően használják. káros interferenciát okozhat a rádiókommunikációkban. Ugyanakkor nem garantálható, hogy egy adott üzemeltetés mellett a készülék nem okoz interferenciát. Ha ez a készülék interferenciát okoz a rádió vagy televízió vételben, amely a készülék ki- és bekapcsolásával állapítható meg, az alábbi intézkedések végrehajtásával szüntethető meg az interferencia:

- a) Tájolja vagy helyezze át a vevő antennát.
- b) Növelje a távolságot a készülék és a vevőberendezés között.
- c) A berendezést csatlakoztassa a készüléktől eltérő hálózati feszültség áramkörre
- d) Segítségért forduljon rádió/TV szerelő szakemberhez vagy forgalmazó hoz.

Vigyázat: A megfelelőségért felelő fél engedélye nélkül alkalmazott módosítások megszüntethetik a felhasználónak a készülék használatára vonatkozó jogát.

• Ennek az adóvevőnek az antennája nem használható egy helyen vagy együtt más antennákkal vagy adóvevőkkel.

#### **Rá dió frekvenciá s kitettsé gi informá ció k (SAR)**

Ezt a telefont úgy tervezték és gyártották, hogy ne lépje túl az Egyesült Á llamok Szö vetsé gi Kommuniká ció s Bizottsá ga á ltal megá llapított rá dió frekvenciá s kibocsá tá si hatá ré rté ket.

A SAR tesztek során ez az eszköz a legnagyobb energiaszinten működött minden tesztelt frekvenciasávon, és úgy került elhelyezésre, hogy közvetlenül a fejnél, illetve a testtől 10 mm-es távolságra történő használat során fellépő rádiofrekvenciás kitettséget szimulálja. Annak ellenére, hogy a SAR értéket a legmagasabb teljesítmény mellett határozzák meg, az eszköz tényleges üzemi SAR értéke a maximum alatti lehet. Ennek oka, hogy a készülék a lehető legkisebb teljesítményt használia a hálózat eléréséhez. Általában minél közelebb vagyunk a vezeték nélküli átjátszóállomáshoz, annál kisebb a kimeneti érték.

A vezeték nélküli eszközök kitettségi szabványa a fajlagos elnyerési arányként vagy SAR-ként ismert mértékegységet alkalmazza. A SAR az FCC által megállapított határértéke 1,6W/kg nem felügyelt környezetben.

A SAR teszteket az FCC á ltal elfogadott szabvá ny ü zemi helyzetekben végzik az eszköz legmagasabb sugárzó teljesítményén minden frekvenciasávban.

Az FCC Berendezés jóváhagyást állított ki erre a telefonmodellre vonatkozóan, amely joazolja, hogy minden kiértékelt SAR érték megfelel az FCC rá dió frekvenciá s kitettsé gi irá nyelveknek.

A telefonmodell SAR informá ció i:

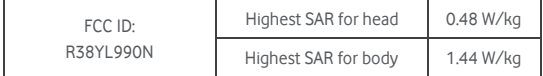

Azzal együtt, hogy lehetnek különbségek a SAR értékekben a különböző telefonok és használati helyzetek esetén, minden érték megfelel a törvényi előírásoknak.

Testen hordott használat esetén a SAR megfelelőség a készülék és a test közötti 10 mm-es távolságot veszi alapul. Annak érdekében, hogy a rádiofrekvenciás kitettségi érték a mért értéken vagy az alatt maradion. a készüléket a testétől legalább 10 mm-es távolságban hordia. Testen hordott használat esetén olyan övcsatokat vagy tartókat használion, amelyek nem tartalmaznak fém alkatrészeket, ezzel biztosítva a készülék és a test közötti legalább 10 mm-es távolságot.

A fémet tartalmazó kiegészítők rádiófrekvenciás kitettségi megfelelősége nem került tesztelésre, ezért ezeknek a tartozékoknak a használata nem ajánlott.
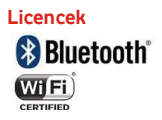

Egyes szolgáltatások és alkalmazások nem biztos, hogy minden országban rendelkezésre állnak. Részletekért érdeklődjön az értékesítőnél.

Az Android a Google Inc. védiegye. Az Android robotot a Google által létrehozott és megosztott tevékenységek reprodukálják és módosítják. és a Creative Commons 3.0 Attribution Licence feltételei alapján kerül használatra

© Vodafone Group 2014. A Vodafone é s a Vodafone emblé ma a Vodafone Group védjegyei. Az itt említett termék- és cégnevek azok megfelelő tulajdonosajnak tulajdonát képezhetik.

## **Nyilatkozat**

A kézikönyvben közölt információk előzetes értesítés nélkül módosulhatnak. A kézikönyv készítése során mindent megtettünk a tartalom pontosságának biztosításáért, de a kézikönyvben szereplő egyetlen nyilatkozat, informá ció vagy ajá nlá s sem testesít meg semmilyen közvetett vagy benne foglalt garanciát. A vezeték nélküli eszköz helyes és biztonsá gos haszná lata é rdeké ben gondosan olvassa el a biztonsá gi előírásokat és tájékoztatókat.

Yulong Computer Telecommunication Scientific (Shenzhen) Co., Ltd. **Cím:**

Coolpad Information Harbor, 2nd Mengxi Road, Northern Part of Science&Technology Park, Nanshan district, Shenzhen, P.R.China

## **Telefon jó tá llá s JÓ TÁ LLÁ SI FELTÉ TELEK É S KIKÖ TÉ SEK**

- 1. A Vodafone erre a mobiltelefonra az eredeti tulajdonos (nem á truhá zható ) á ltal tö rté nt vá sá rlá s dá tumá tó l normá l haszná lat mellett két (2) két év jótállást biztosít.
- 2. Az akkumulátorra tizenkét (12) hónap korlátozott jótállás, a töltőre pedig huszonnégy (24) hónap gyártási hibára vonatkozó jótállás é rvé nyes. Az egyé b tartozé kokra huszonné gy (24) hó nap gyá rtá si hibá ra vonatkozó korlátozott jótállás érvényes.
- 3. Ez a jó tá llá s nem é rvé nyes az alá bbiak eredményeként bekövetkező károkra<sup>.</sup>
	- a) A készülék normál elhasználódása és kopása:
	- b) Olyan meghibásodások és károk, amelyeket a készülék a normáltól és megszokottól eltérő módon történő használata okoz;
	- c) Jogosulatlanul elvégzett szétszerelés, javítás vagy módosítás;
	- d) Bárki által okozott nem megfelelő használat, hanyagság vagy baleset;
	- e) Nem megfelelő tesztelésből, kezelésből, karbantartásból, telepítésből vagy bármilyen módosításból eredő sérülés vagy károsodás<sup>.</sup>
	- f) A készülékkel érintkező étel vagy folyadék, korrózió, rozsda vagy nem megfelelő feszültség használata okozta sérülés vagy károsodás;
	- g) A normál használat mellett előforduló, a felületet vagy egyéb külső részeket érintő karcolások és sérülések;
- 4. A javítást igénylő készülék szállítási díja a felhasználót terheli.
- 5. Ez a jótállás érvényét veszti az alábbi esetekben:
	- a) Ha a készüléken lévő sorozatszám vagy jótállási pecsét olvashatatlan vagy eltávolították.
	- b) Ha a jelen jótállás bármely feltétele bármilyen módon módosul a Vodafone előzetes írásos hozzájárulása nélkül.
- 6. A korlátozott jótállás csak azon vásárlókra érvényes, akik a terméket a jelen dokumentum végén felsorolt országok (vagy területek) egyiké ben vá sá roltá k. A korlá tozott jó tá llá s csak a Vodafone á ltal kiválasztott országban (vagy területen) értékesített termékre érvényes.
- 7. Ha a terméket a Vodafone-nak a jótállási időszak után küldik vissza, a Vodafone normál szerviz szabályai érvényesek, és a javítási díjak annak megfelelően a vásárlót terhelik.
	- a) A Vodafone a jelen korlátozott jótállásban kifejezetten megállapítottakon kívül nem vállal semmilyen kötelezettséget vagy felelősséget a termék tekintetében.
	- b) Minden jótállási információ, a termékjellemzők és a műszaki adatok értesítés nélkül módosíthatók.
- 8. EZ A JÓ TÁ LLÁ S HELYETTESÍT MINDEN EGYÉ B KIFEJEZETT VAGY VÉLELMEZETT JÓTÁLLÁST, KÜLÖNÖS TEKINTETTEL EGY ADOTT CÉLRA TÖRTÉNŐ FORGALOMBA HOZHATÓSÁG ÉS ALKALMASSÁGRA VONATKOZÓ VÉLELMEZETT JÓTÁLI ÁSRA. A VODAFONE NEM VÁLLAL FELELŐSSÉGET A JÓTÁLLÁS MEGSZEGÉSÉRE VONATKOZÓ AN A FENT ISMERTETETT MÓDON TÖRTÉNŐ MEGSZEGÉSÉNEK KIJAVÍTÁSÁN TÚL. A VODAFONE SEMMILYEN ESETBEN SEM FELEL A KÖVETKEZMÉNYEKÉRT

## Műszaki adatok

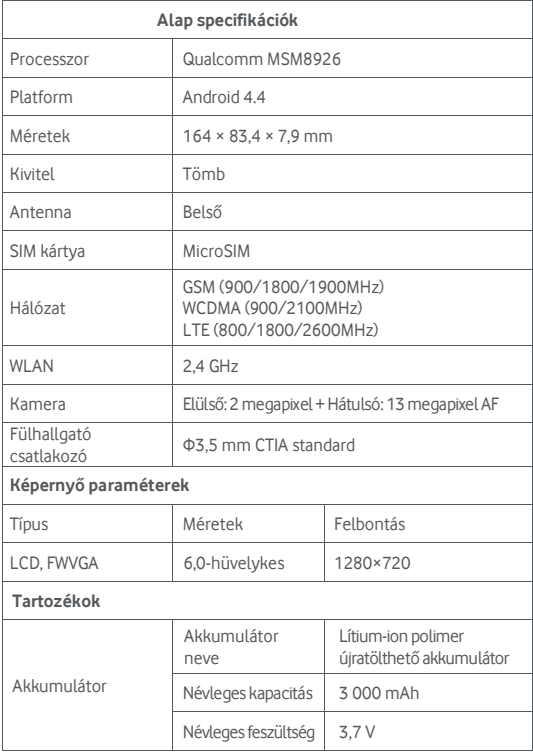

## **Tartozékok**

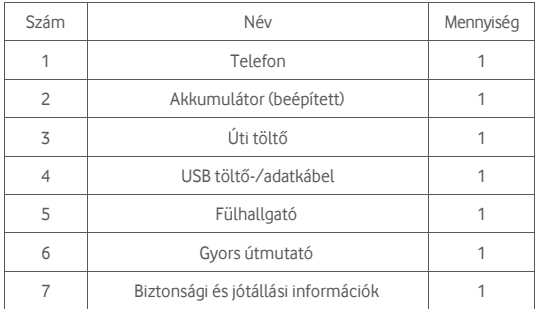

Megjegyzés: A mellékelt tartozékok a forgalmazótól függően változhatnak. Részletekért forduljon a forgalmazóhoz.